## DRAGON QUEST VII: Fragments of the Forgotten Past

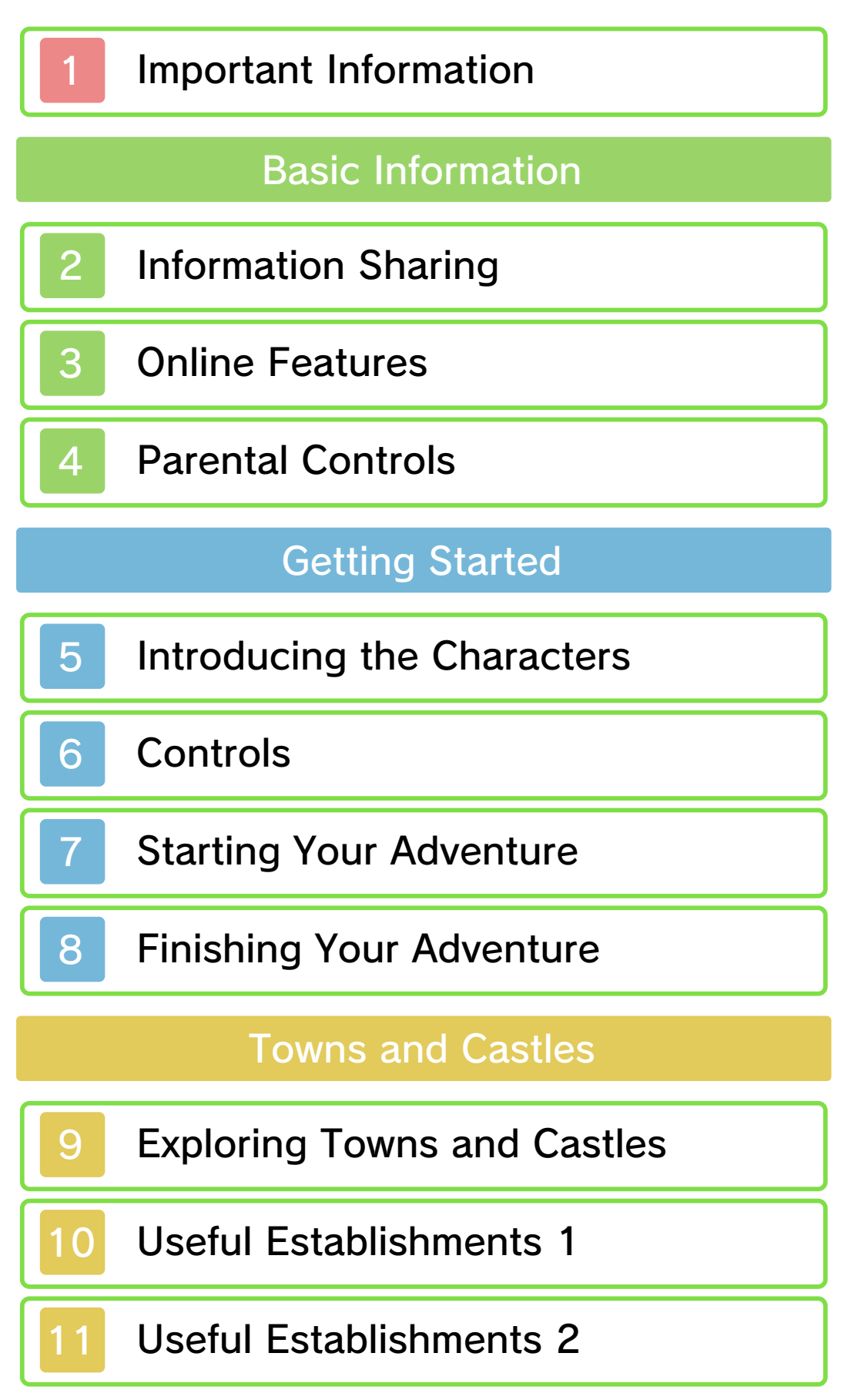

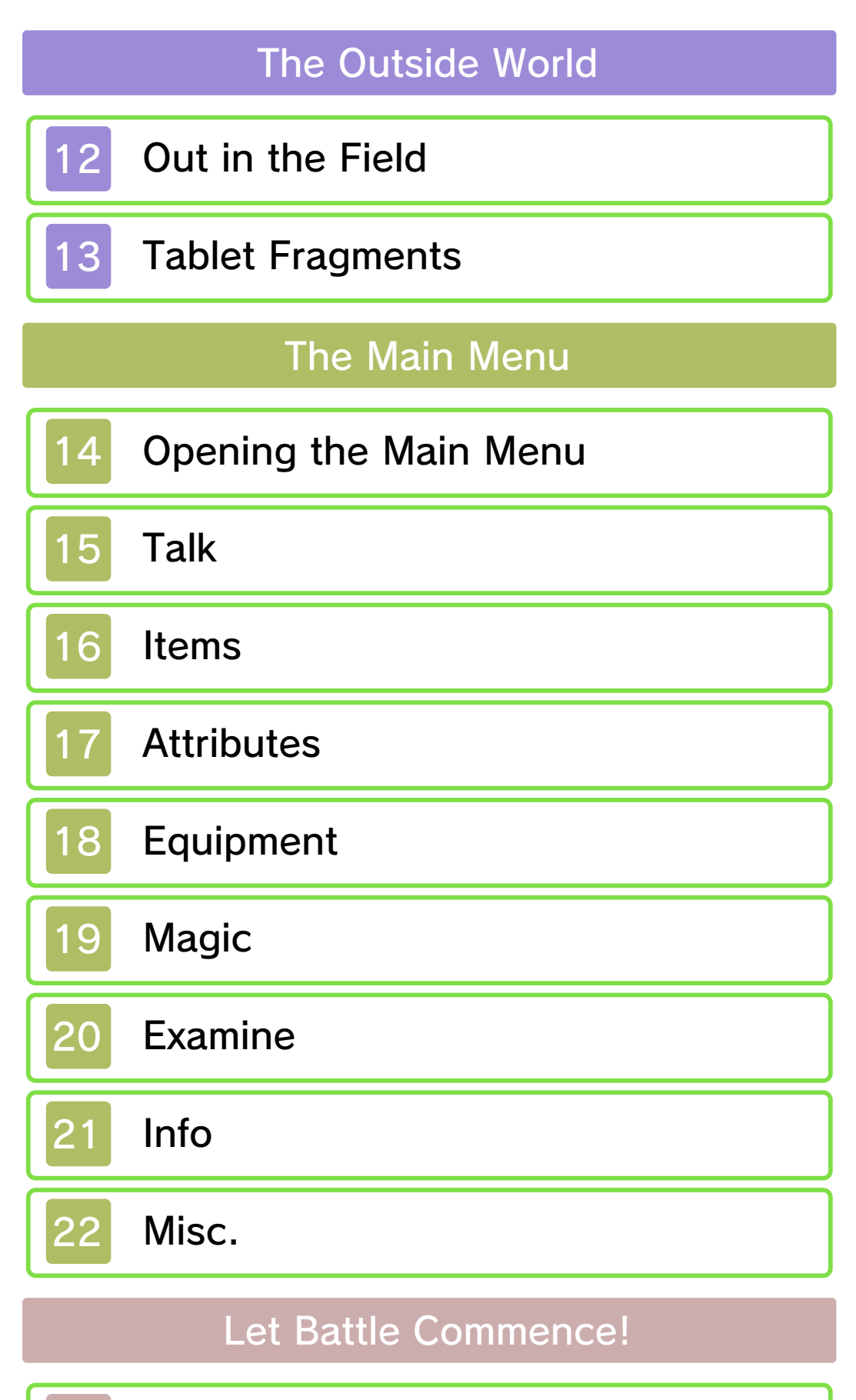

23 The Flow of Battle

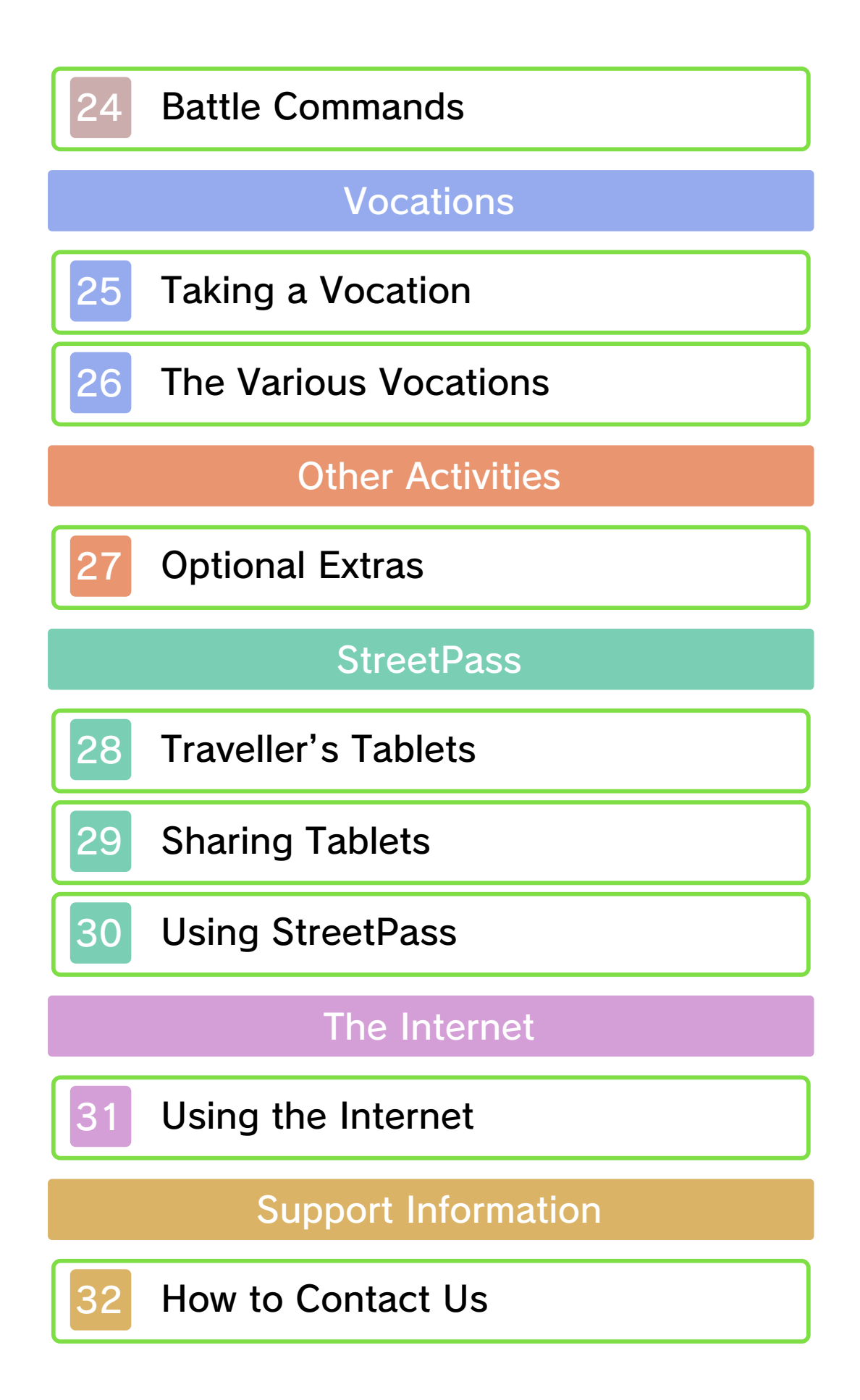

Please read this manual carefully before using this software. If the software is to be used by young children, the manual should be read and explained to them by an adult.

- $\blacklozenge$  Unless stated otherwise, any references to "Nintendo 3DS" in this manual apply to all systems in the Nintendo 3DS™ family.
- $\blacklozenge$  When playing on a Nintendo 2DS™ system, features which require closing the Nintendo 3DS system can be simulated by using the sleep switch.

### A IMPORTANT

Important information about your health and safety is available in the Health and Safety Information application on the HOME Menu. You should also thoroughly read the Operations Manual, especially the "Health and Safety Information" section, before using Nintendo 3DS software.

#### Language Selection

The in-game language depends on the one that is set on the system. This title supports five different languages: English, German, French, Spanish and Italian. If your Nintendo 3DS system language is set to one of these, the

same language will be displayed in the software. If your Nintendo 3DS system is set to another language, the in-game default language will be English.

For instructions about how to change the system language, please refer to the System Settings electronic manual.

#### Age Rating Information

For age rating information for this and other software, please consult the relevant website for the age rating system in your region.

www.pegi.info PEGI (Europe):

USK (Germany): www.usk.de

Classification Operations Branch (Australia): www.classification.gov.au

OFLC (New Zealand): www.classificationoffice.govt.nz

Russia: minsvyaz.ru/ru/documents/

#### **Advisories**

This software (including any digital content or documentation you download or use in connection with this software) is licensed by Nintendo only for personal and non-commercial use on your Nintendo 3DS system. Your use of any network services of this software is subject to the Nintendo 3DS Service User Agreement and Privacy Policy, which includes the Nintendo 3DS Code of Conduct.

Unauthorised reproduction or use is prohibited.

This software contains copy protection technology to prevent reproduction and copying of content.

Your Nintendo 3DS system and software are not designed for use with any existing or future unauthorised technical modification of the hardware or software or the use of any unauthorised device in connection with your Nintendo 3DS system.

After the Nintendo 3DS system or any software is updated, any existing or future unauthorised technical modification of the hardware or software of your Nintendo 3DS system, or the use of any unauthorised device in connection with your Nintendo 3DS system, may render your Nintendo 3DS system permanently unplayable. Content deriving from the unauthorised technical modification of the hardware or software of your Nintendo 3DS system may be removed.

This software, instruction manual and other written materials

accompanying the software are protected by domestic and international intellectual property laws.

© 2000, 2013, 2016 ARMOR PROJECT/BIRD STUDIO/SQUARE **ENIX** © SUGIYAMA KOBO

Trademarks are property of their respective owners. Nintendo 3DS is a trademark of Nintendo.

CTR-P-AD7P-00

User-generated content, or UGC, is content created by users, such as messages, Mii™ characters, images, photos, video, audio, QR Code™ patterns, etc.

#### Exchanging UGC

These are general precautions for exchanging UGC with other users. The extent of UGC exchange depends on the software.

● Uploaded content may be seen by other users. It may also be copied, modified and redistributed by third parties.

Once sent, you cannot delete such content or limit its usage, so be careful.

- Any uploaded content may be removed without notice. Nintendo may also remove or hide content which is considered to be unsuitable.
- When uploading content or creating content for upload...
	- Do not include any information that can be used to identify you or a third party personally, such as your or a third party's name, email address, address or telephone number.
	- Do not include anything which could be damaging or offensive to another person, or make

someone uncomfortable.

- Do not infringe on the rights of others. Do not use content owned by a third party or that displays a third party (photos, images, videos) without their permission.
- Do not include illegal content or any content which aids illegal activity.
- Do not include any content which violates public morality.

## **Online Features**

In this game, you can share traveller's tablets with other players via the Internet. Please pay attention to the following points when using this feature:

♦ For information about connecting your Nintendo 3DS system to the Internet, refer to the Operations Manual.

Network™. This software supports Nintendo

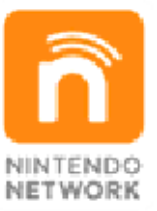

content and much more! world, download new add-on with other players all over the service which allows you to play Nintendo Network is an online

#### Online Precautions

**• If you post, send or otherwise** make available any information or content through wireless communication please make sure not to include any information that can be used to identify you personally, such as your name, email address, your address or your telephone number, as others may be allowed to see such information and content. In

particular, when choosing a user name or nickname for your Mii™ characters, please do not use your real name as others may be able to view your user name and the nicknames of your Mii characters when using wireless communication.

- Friend codes are a part of a system that allows you to establish a friendship with other users, so that you can play, communicate and interact with people you know. If you exchange friend codes with strangers, there is a risk that you could receive information or messages with offensive language or inappropriate content and that strangers may see information about you that you do not want strangers to see. We therefore recommend that you do not give your friend codes to people you don't know.
- Do not engage in harmful, illegal, offensive or otherwise inappropriate activity that might cause problems for other users. In particular, do not post, send or otherwise make available any information or content that threatens, abuses or harasses other persons, infringes on the rights of others (such as copyrights, portrait rights, privacy rights, rights of publicity or trademarks) or that may make

other people feel uncomfortable. In particular, when sending, posting or making available photos, images or videos displaying other people, make sure to obtain their permission beforehand. If inappropriate conduct is reported or confirmed, you may be subject to penalties such as being banned from the Nintendo 3DS Services.

● Please note that Nintendo servers may become temporarily unavailable without prior notice due to maintenance following any problems, and online services for certain software may be discontinued.

You can use the following Parental Controls to restrict certain features of this software.

 $\triangle$  For more information about Parental Controls, refer to the Operations Manual.

● Online Interaction Restricts the downloading of traveller's tablets and the exchanging of traveller's tablets with other players.

● StreetPass Restricts the exchanging of traveller's tablets with other players.

#### Introducing the Characters

## The Hero (You)

A young boy wh o lives in Pilchard Ba y with his mum an d dad. One day, he an d his best friend Princ e Kiefer find their wa y inside a mysteriou s shrine and make a discovery that will change not only their destinies, but that of the world itself!

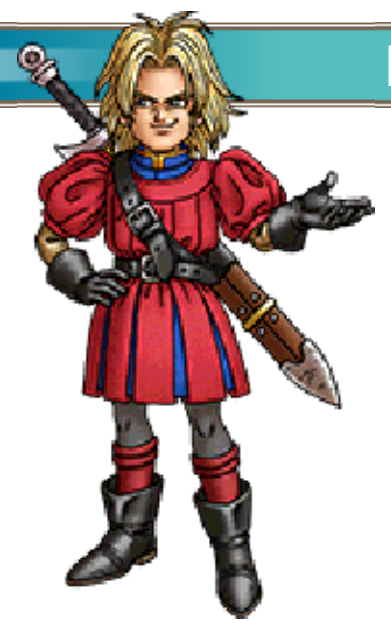

# Prince Kiefer

The crown prince of the island nation of Estard. A lively lad with an insatiable curiosity, he often sneaks out of the castle to hang out with the hero and scour the island for its secrets.

## **Maribel**

The daughter of the mayor of Pilchard Bay, and the hero's childhood friend. This headstrong young lady can't resist poking her nose into the affairs of others.

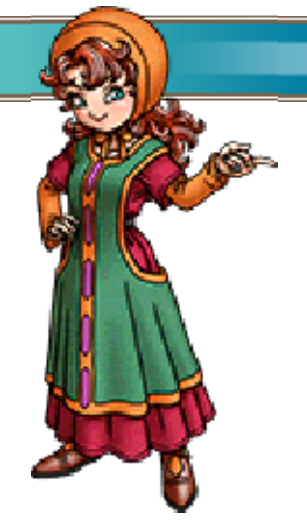

Ruff<sup>1</sup>

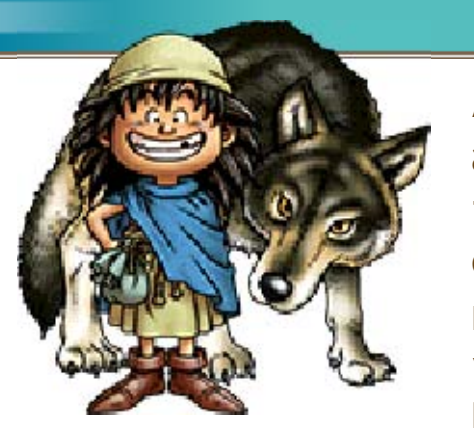

A bright-eyed and bushytailed feral child. He might be young, but he's full of

energy, and can unleash agile attacks that topple enemies with ease. His early life is shrouded in mystery.

# **D** Aishe

Don't b e deceived by h er alluring looks ─ this femm e fatale is a master fencer . Raised as a member of th e musically inclined Roam er tribe, her dancing skills are also second to none.

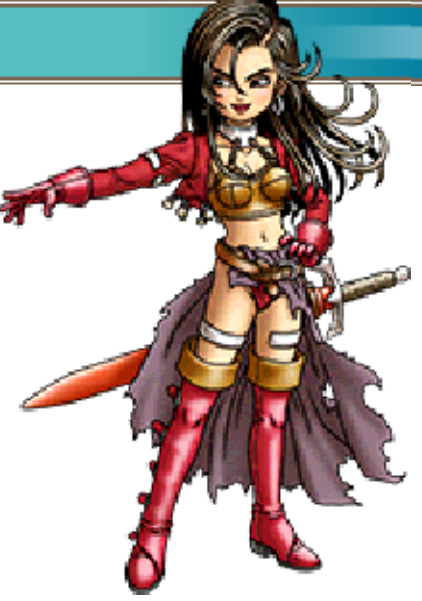

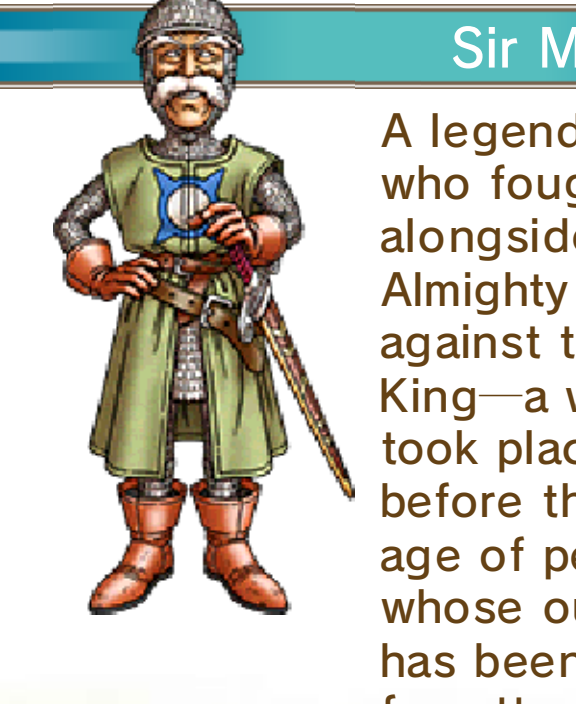

## Sir Mervyn

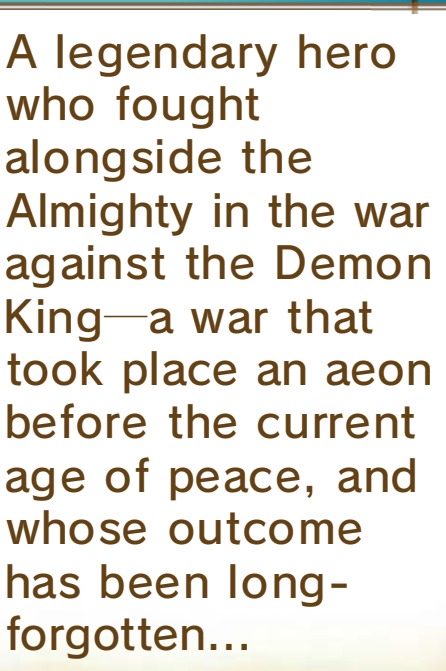

## 6 Controls

These are the basic controls used when playing the game.

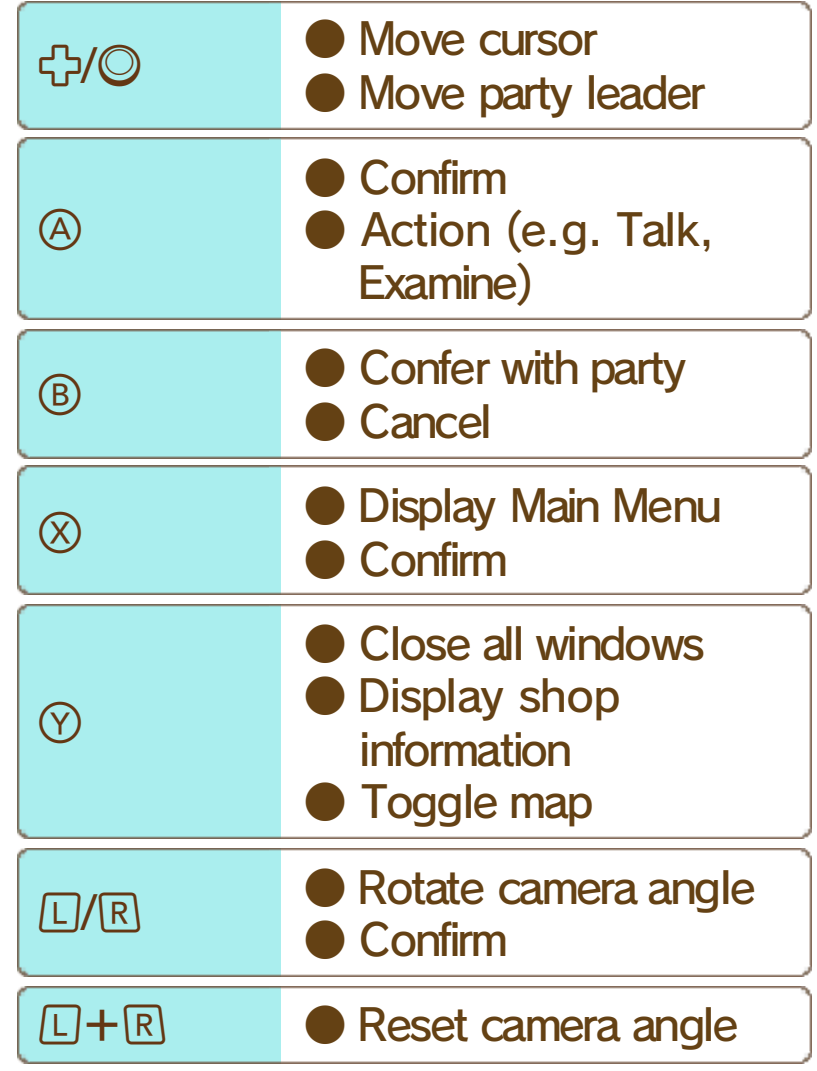

The Action Button

Press  $\circledA$  to perform a variety of context-specific actions, such as talking to characters or examining objects.

**IUUUUUUUUUUUUUUUUUUUU** Please note that when the gameis transferring information to or from the Internet, your Nintendo 3DS system will not enter Sleep Mode even when it is closed.

nnnnnn

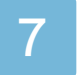

#### **Starting Your Adventure**

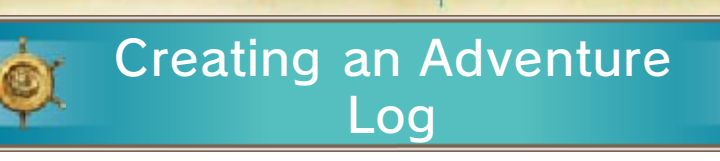

Select "Create a new adventure log " from the Adventur e Log Menu, pick a slot to save it in , then choose a name for your her o that's no more th an eight characters

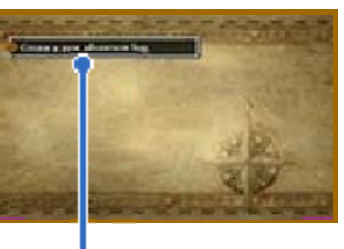

Log Menu The Adventure

long. Select "End" to create the log and begin your adventure! Note: You can create up to three adventure logs.

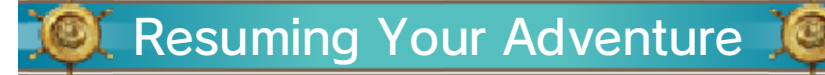

Select "Continue your adventure" from the Adventure Log Menu, then choose a log from the list to resume your adventure from the point you last saved  $(\rightarrow p. 8)$ .

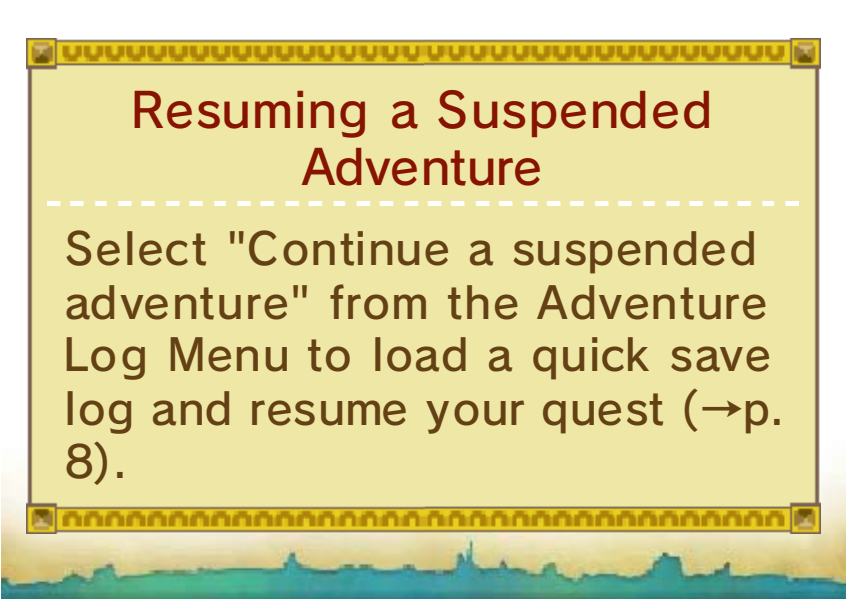

#### 8 **Finishing Your Adventure**

After recording your progress in an adventure log, press **ALLANG REAGE** then touch "Close" to exit the software. Alternatively, you can exit the software directly after saving your progress.

- Do not repeatedly reset the system or intentionally input incorrect controls. Do not remove any Game Card/SD card inserted into the system while saving. Make sure not to get dirt in the terminals. These actions could result in permanent data loss.
- Do not use external accessories or software to modify your save data, as this can lead to an inability to progress or loss of save data. Any modification is permanent, so be careful.

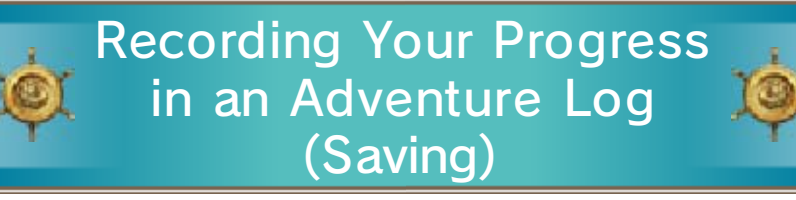

Make a confession in a church  $(\rightarrow p)$ . 10) to record your progress in an adventure log. If

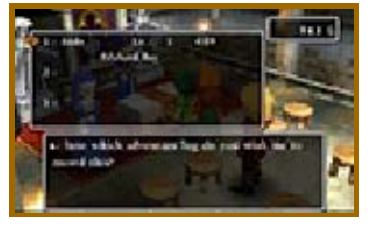

you choose to save your progress in a slot that already contains an adventure log, that log will be overwritten.

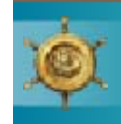

#### Adventure (Quick Save) Suspending Your

Select "Quick Save" from the Misc. Menu (→p. 22) to suspend your adventure for

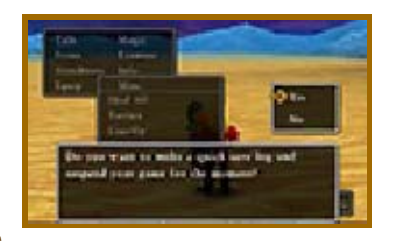

the time being and save all its details to a quick save log. Be aware that there are certain places, such as towns and villages, where it is not possible to make a quick save log.

Warning: You can only make one quick save log at a time, so the previous one will be automatically overwritten each time you suspend your game.

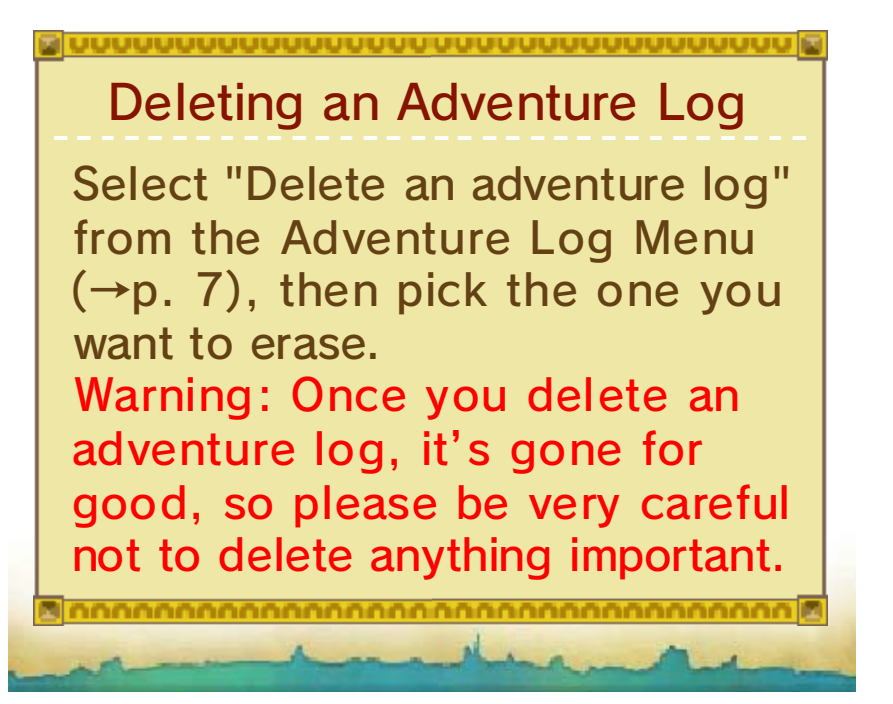

# The Quest for Knowledge

Travel around the world and speak to the people in the towns and castles you come across to gather the clues you need to progress in your adventure.

# **Another Point of View**

You can use  $\Box$  and  $\mathbb R$  to rotate the camera angle 360 degrees around the leader of your party. When you look at the world from a different angle, who knows what you might find?

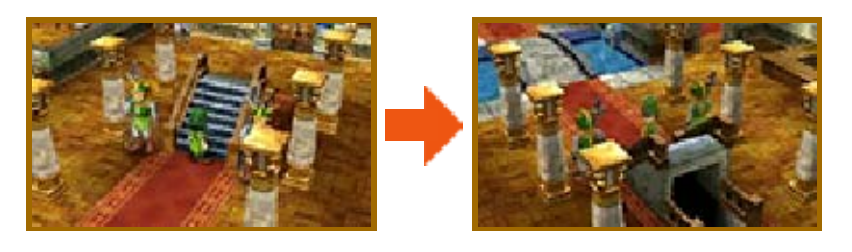

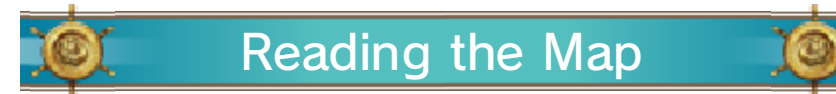

Whenever the party is in a town or castle, a map of the area is displayed on the lower screen, with icons showing the locations of all the local facilities.

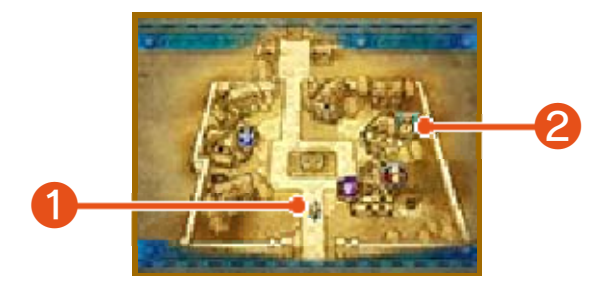

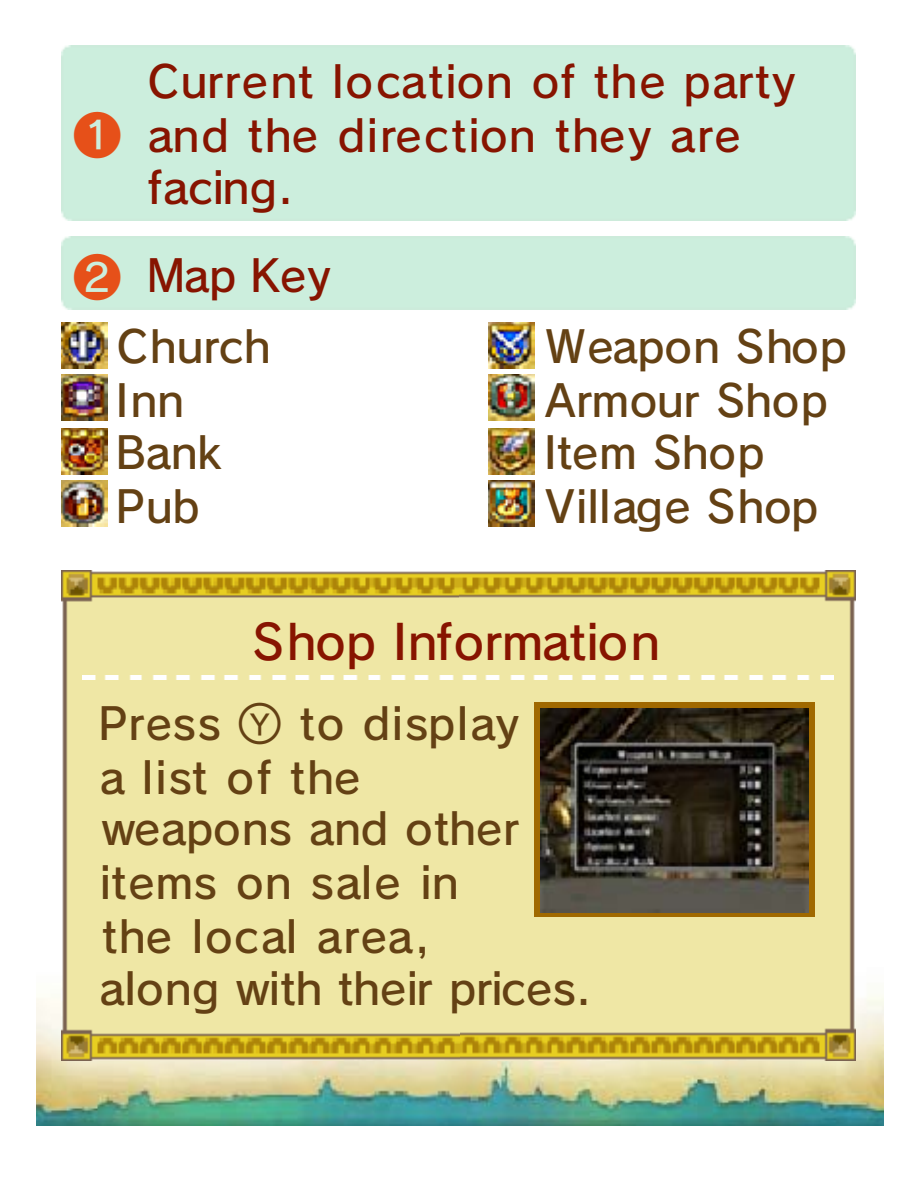

#### 10 Useful Establishments 1

There are plenty of places to visit in the towns and castles you come across that can be of great help to you on your travels.

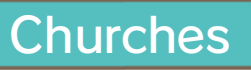

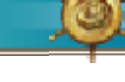

Speak to the priest or priestess to record your progress in an adventure log,

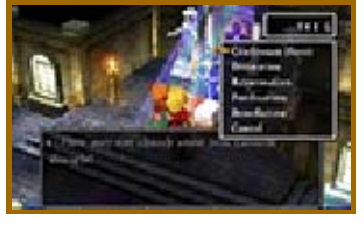

bring your allies back to life, and more!

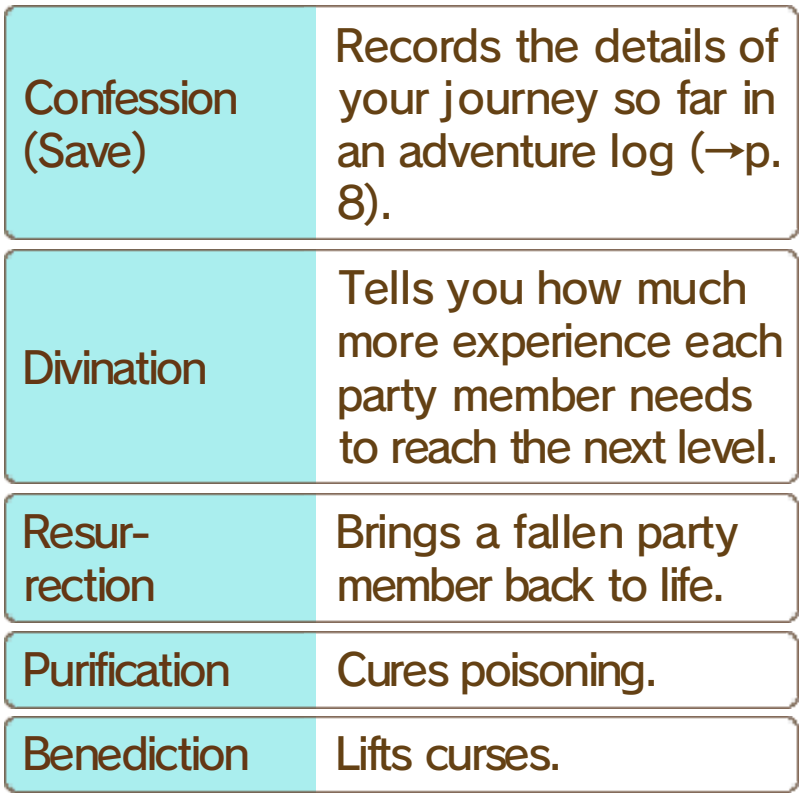

Note: Resurrection, purification and benediction require a donation of a few gold coins.

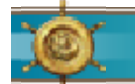

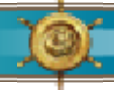

Spend money at an inn to stay the night and restore all of your party members' HP and

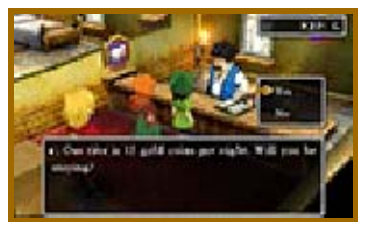

MP. The price of a night's board varies depending on the location of the inn and the number of travellers who need accommodation. Note: Party members who are poisoned  $\rightarrow$  p. 23) or cursed will not be cured of their ailments by sleeping at an inn.

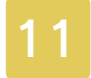

## **Useful Establishments 2**

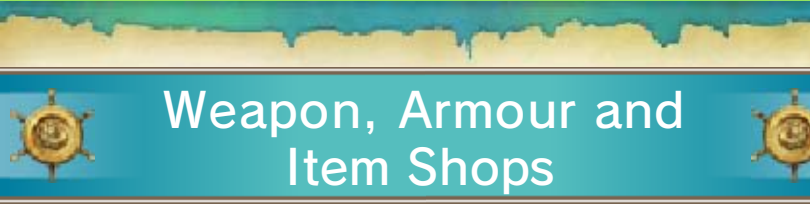

These shops buy and sell a variety of goods that can aid you on your adventure.

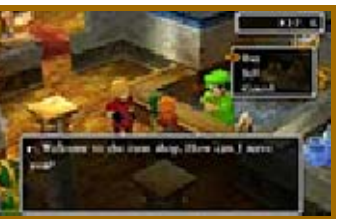

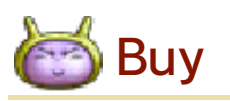

Press  $\oplus$  to select an item, then press  $\bigoplus$  to choose how many to buy. After buying an item, you can give it to a party member or put it in the bag.

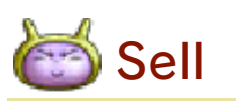

Select a party member to access their inventory, then choose which of their items you want to sell.

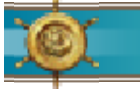

#### Banks

You can deposit and withdraw money from the bank in denominations of

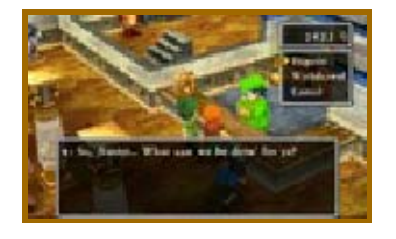

one thousand gold coins. Unlike money that your party are carrying, which is halved when your party are wiped out by monsters  $(\rightarrow p. 23)$ , money stored in the bank always remains untouched. That's why it's best to put any spare gold you have in the bank's vaults for safekeeping.

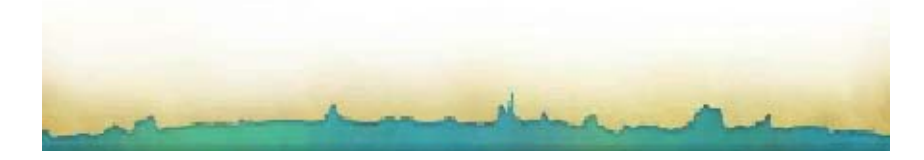

## 12 Out in the Field

Once you set foot outside town, you'll find yourself in the field with the whole wide world just waiting to be explored. Follow the clues you pick up on your travels to decide where to head next!

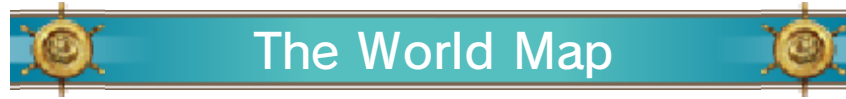

Press  $\circledcirc$  to toggle between the map of the local area and the map of the world.

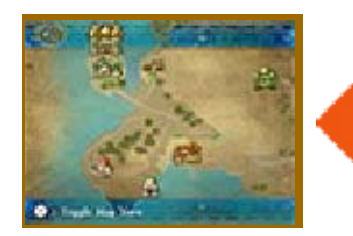

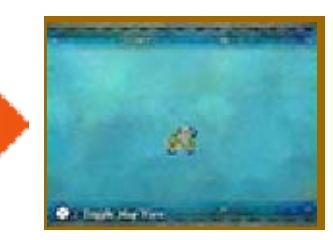

**S** Crossing the Line

When you cross a green line on the world map, you will move to a different area.

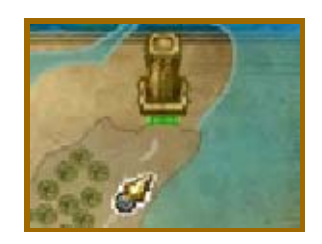

## Monsters of the World

As soon as you come into contact with any of the monsters that live out in the open,

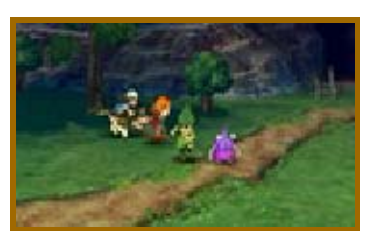

battle will begin  $(\rightarrow p$ p. 23-24). Watch where you're walking if you want to avoid a fight!

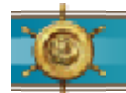

### Caves and Towers

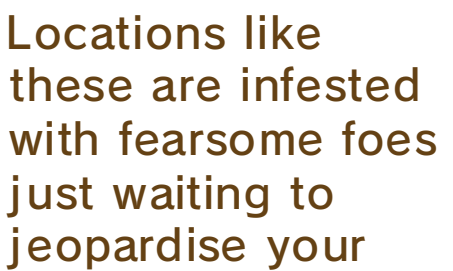

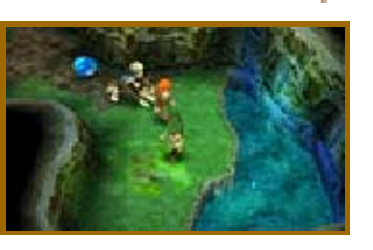

journey, so make sure you're ready for battle before you head in.

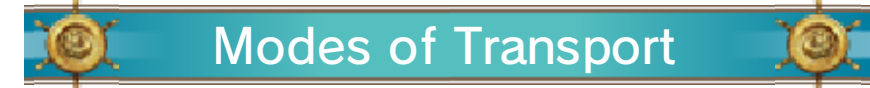

Various vehicles can be used to reach previously inaccessible places. These are just some of the modes of transport the party can use to traverse the world:

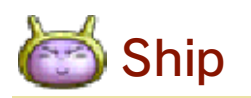

Use the ship to sail away on the ocean blue, but be warymonsters that lurk beneath the waves

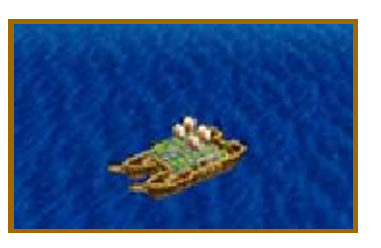

may attack without warning! Simply walk towards the ship to board it and sail it towards the shore to disembark.

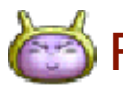

## **Flying Carpet**

This carpet flies through the air, crossing shallows and bridges that the ship cannot,

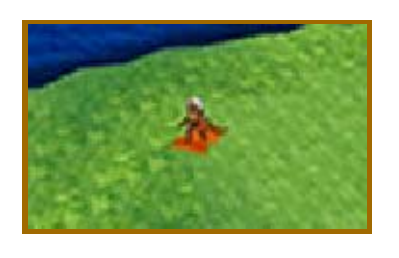

and keeping the party out of the monsters' reach all the while. Jump onto the carpet by selecting it from the Items Menu  $(\rightarrow p. 16)$ , and choosing "Use". To jump off, press  $\circledA$  or  $\circledB$  while over level ground. You cannot jump off the flying carpet when it is over mountainous terrain or over water.

## 13 Tablet Fragments

During your journey, you'll come across fragments of ancient stone tablets that may be the key to unlocking the mysteries of your world. Search the world for the scattered fragments, put the tablets back together, and open up new avenues for adventure!

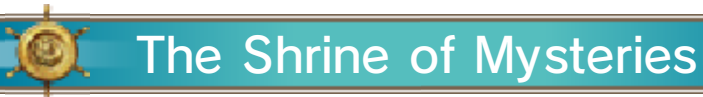

This forgotten temple lies somewhere on Estard Island and seems to have

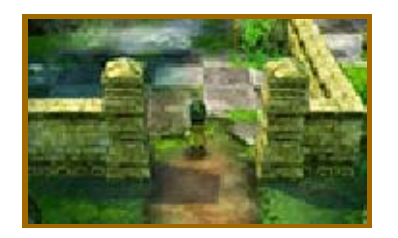

some connection to the mysterious stone fragments. Bring the tablet fragments you find back to the Shrine of Mysteries and see what happens!

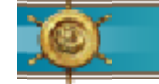

The Assembly Room

Once you have found your way inside the Shrine of Mysteries, speak to the host of the

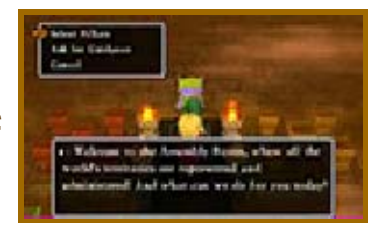

Assembly Room to take a look at the pillars or ask for guidance.

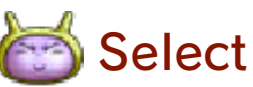

Select Pillars

First select whether you want to examine the yellow, red, blue or green pillars, then choose a

#### pedestal to take a closer look.

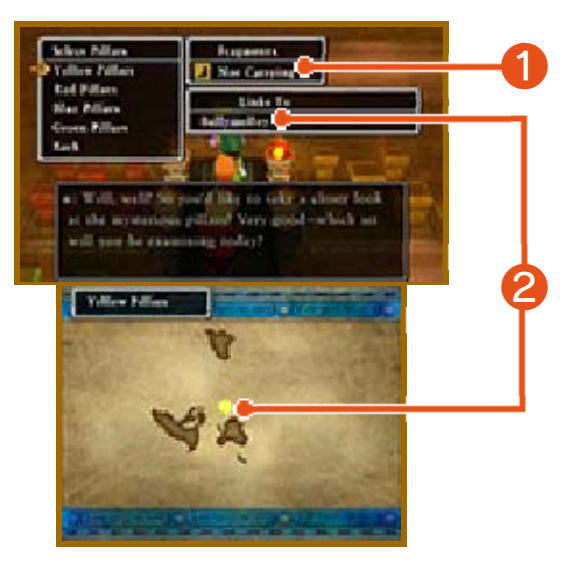

#### **1** Fragments Carried

Shows whether the party have any tablet fragments of that colour in their possession.

#### ❷ Links To

Shows the names of the islands that can be reached by using the tablets of that colour. Their locations are displayed on the world map on the lower screen.

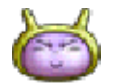

## **Ask for Guidance**

Reveals hints as to where the next tablet fragments can be found.

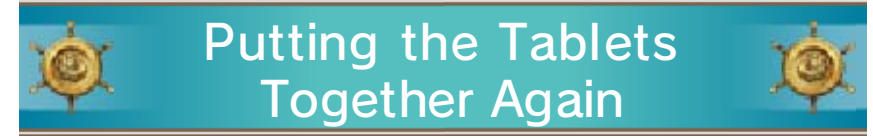

After speaking to the host, selecting "Select Pillars" and choosing one of the pillar groups, the pedestals of that group will be shown on screen. Piece together the fragments you have found and see if you can complete a tablet.

#### Placing the Fragments on the Pedestals

Look at the image on the pedestal and place the fragments to match the pattern. You can rotate the fragments with  $\square$  and  $\square$ , and drop them into place by pressing  $\circledA$ . When all the fragments are in the right place, the tablet is complete.

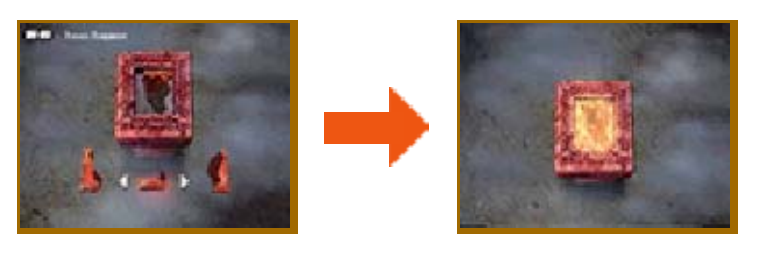

The Fragment Detector

**Detector Fragment** start searching! so you'll know when it's time to glow when you are near a tablet, the lower screen, will begin to shown in the top-left corner of fragment detector. The detector, story, you will obtain the As you progress through the cannot be used as an item. not appear in your inventory and Note: The fragment detector will

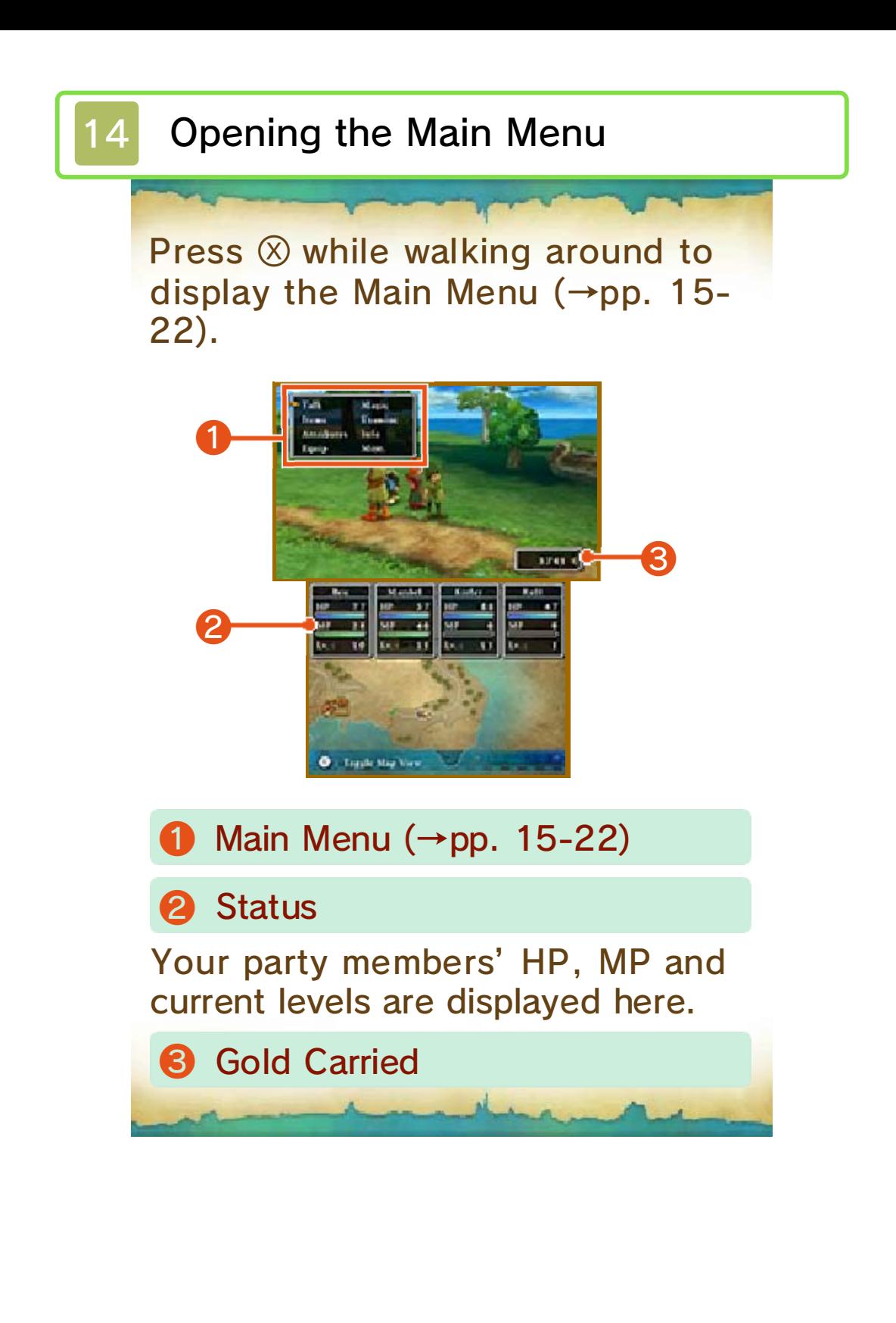

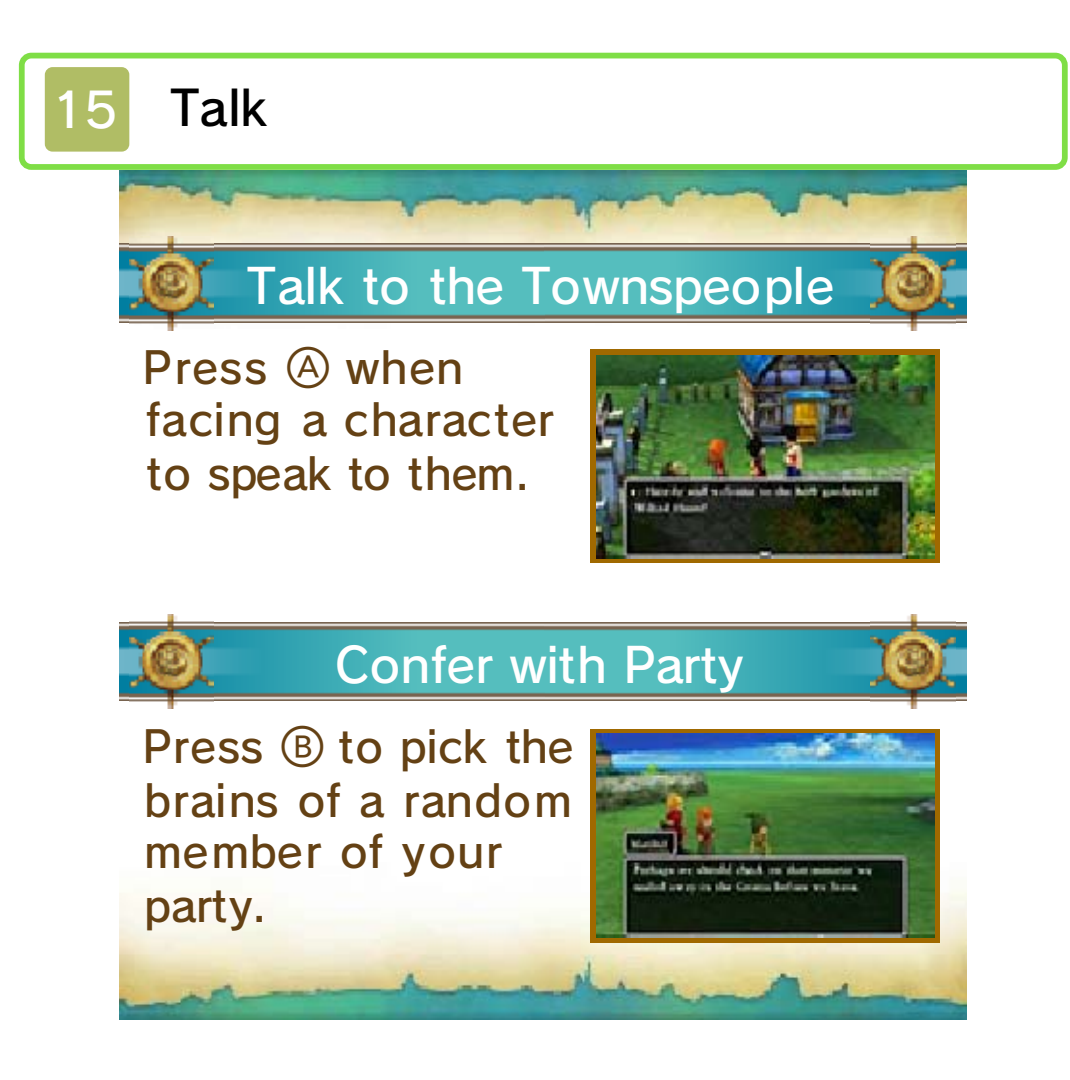

Select "Items" from the Main Menu to use items or to transfer them from one party member to another. Select an item in a party member's possession or in the bag to bring up the Command Menu.

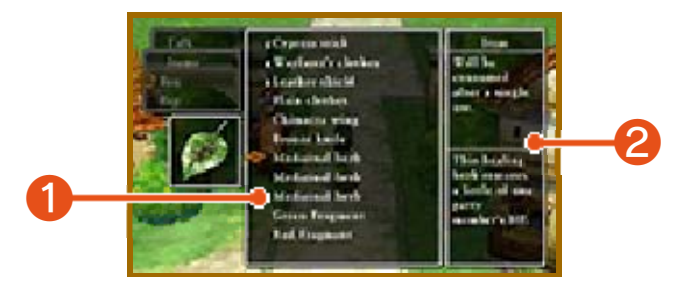

#### **O** Items Held

#### <sup>2</sup> Item Description

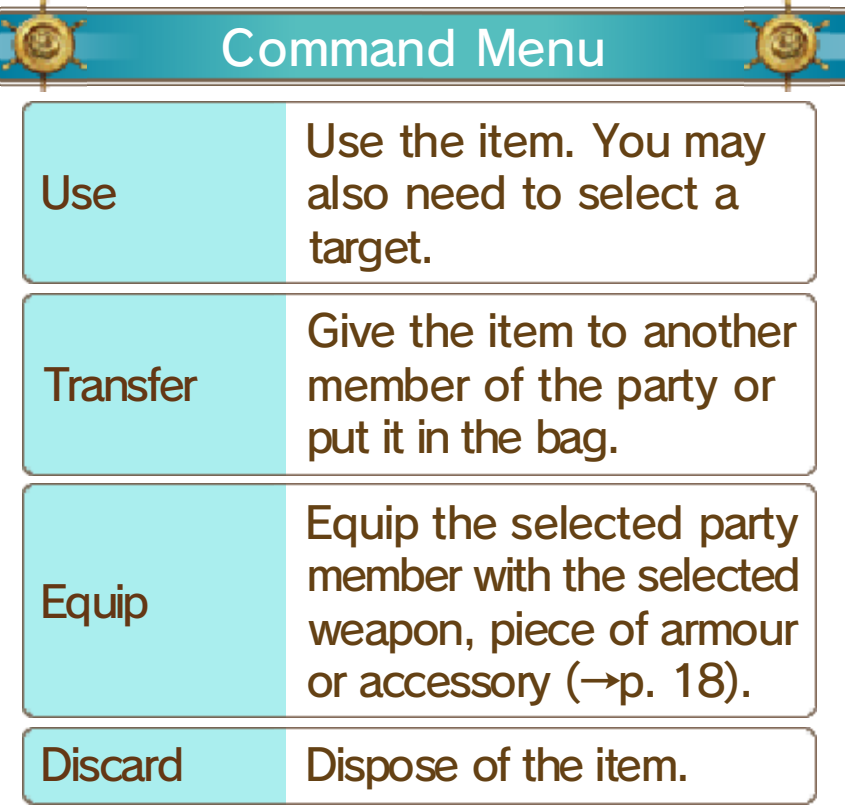

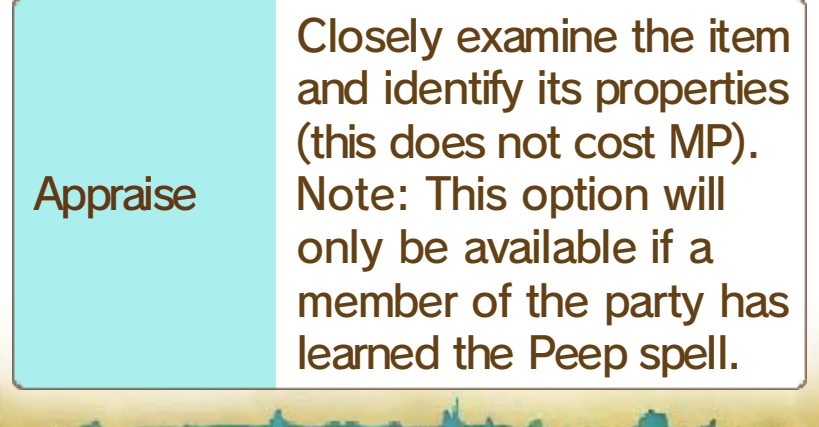

## **Attributes**

View your party members' attributes, the total time you have been on your quest, how much money you are carrying and a wealth of other useful information.

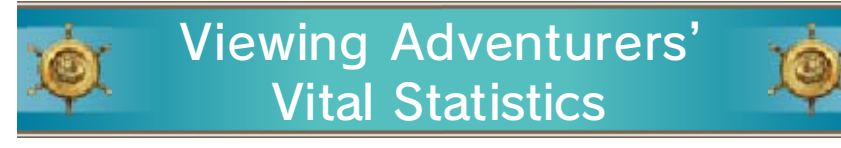

Move the cursor over a character's name to take a look at their vital statistics and press  $\circledA$  to see what spells and abilities they can use. Note: The spells and abilities each character can use may change depending on their vocation  $(\rightarrow p)$ . 25). To see the full list of the spells and abilities a character has learned, select "Info" from the Main Menu, then select "Spells & Abilities Learned"  $(\rightarrow p. 21)$ .

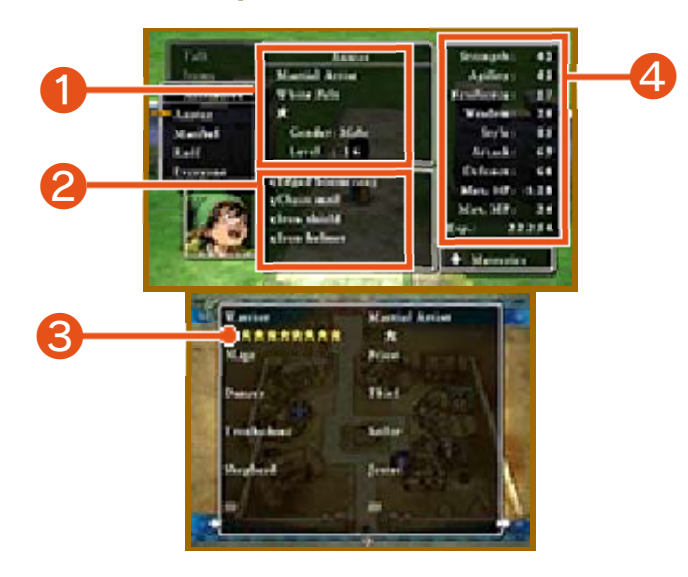

The vocation, title, mastery level, gender and level of the selected **D** Character Profile

character.

#### ❷ Currently Equipped Items

#### ❸ Mastery Levels (→p. 25)

The number of  $\star$  symbols represents the party member's mastery of each vocation, on a scale of zero to eight. When a vocation has been fully mastered, the symbols will turn yellow. Press G to browse the full list of vocations.

### **4** Attributes

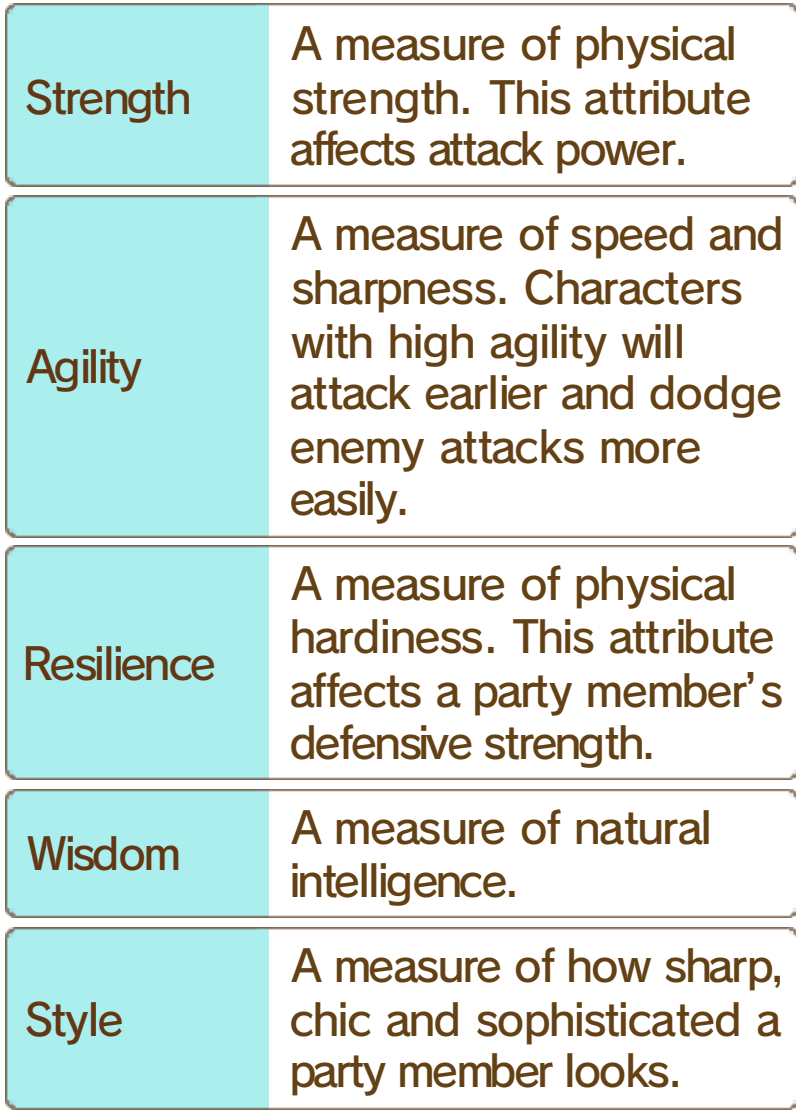

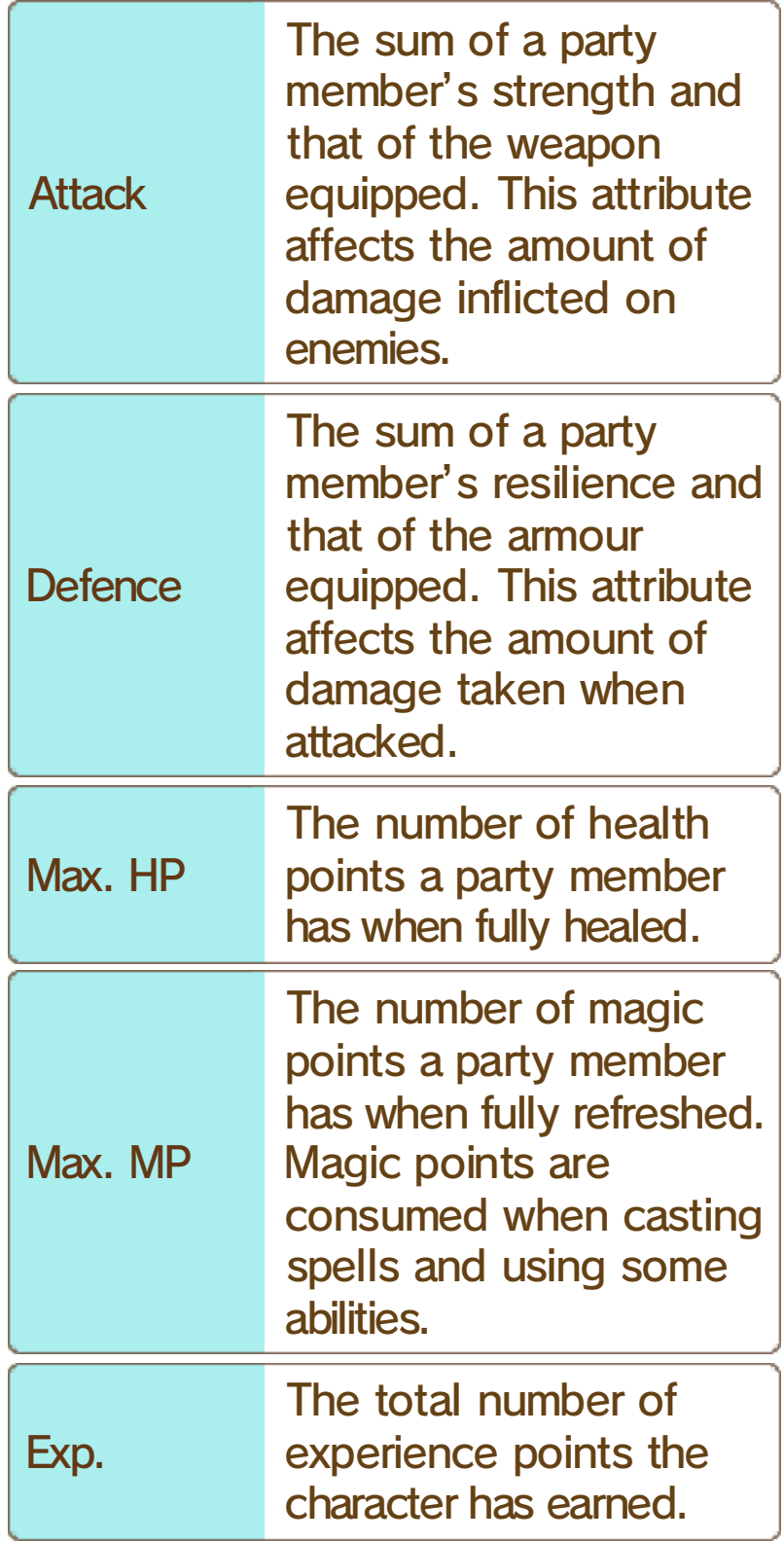

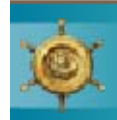

## **Attributes** Perusing the Party's

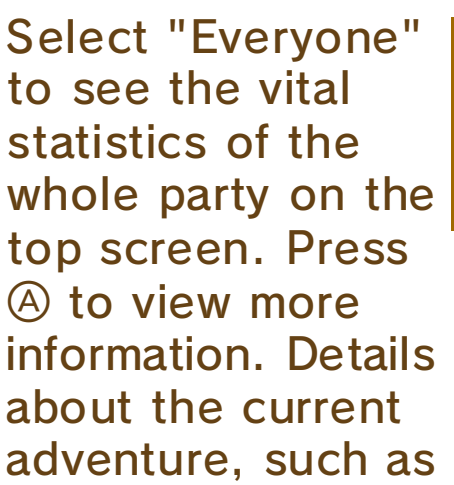

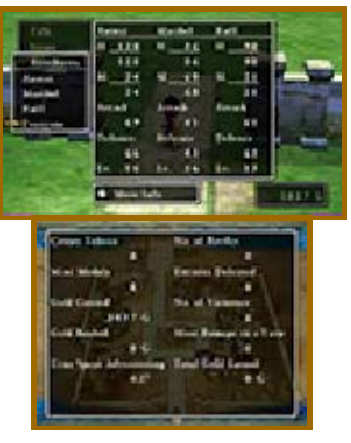

the number of battles you have fought and the number of enemies you have defeated, are displayed on the lower screen.

Weapons and armour won't help you win a battle if they're just sitting in your inventory. You have to equip them first!

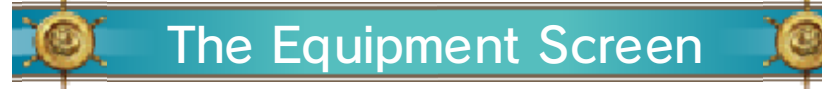

Rotate the party member with  $\mathbb{O}$ , or switch between characters by pressing  $\square$  and  $\square$ .

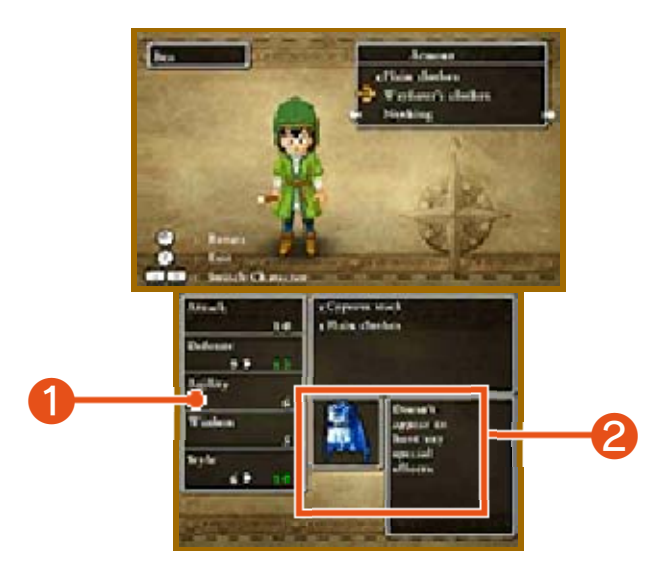

**O** Effect When Equipped

Increases to attributes are highlighted in green, and decreases in red. Items that are currently equipped are marked with the letter E.

**2** Items Currently Equipped

Equipping Equipment

Cycle between weapons, armour, shields, helmets and accessories by pressing **中**. See

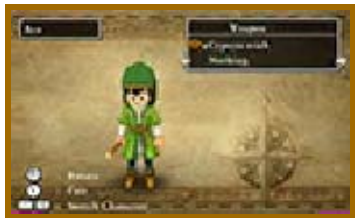

how the pieces of equipment in the party member's possession will affect their attributes and pick which ones you want them to equip. Different characters can equip different items.

## 19 Magic

Select "Magic" from the Main Menu to use spells and special abilities. Select a party member, then choose which skill you want to use. Most spells and abilities consume MP when they are used.

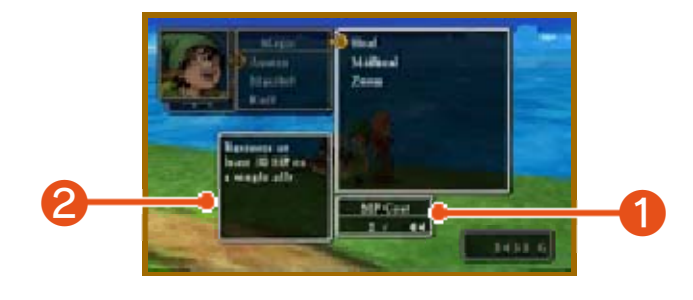

Shows the number of MP the selected spell uses and the number the party member has remaining. ❶ MP Cost/Current MP

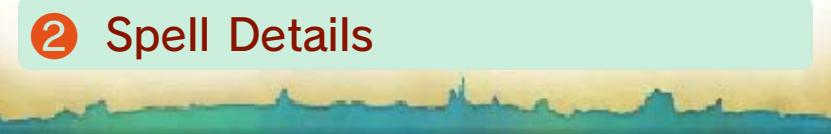

## 20 Examine

Select "Examine" from the Main Menu to take a closer look at whatever is directly

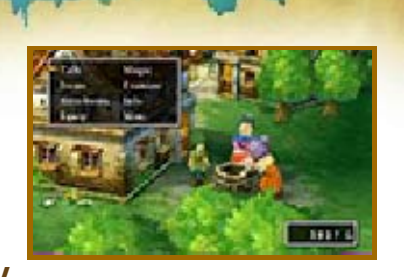

in front of you. If there is nothing in front of you, you will examine the area around your feet.

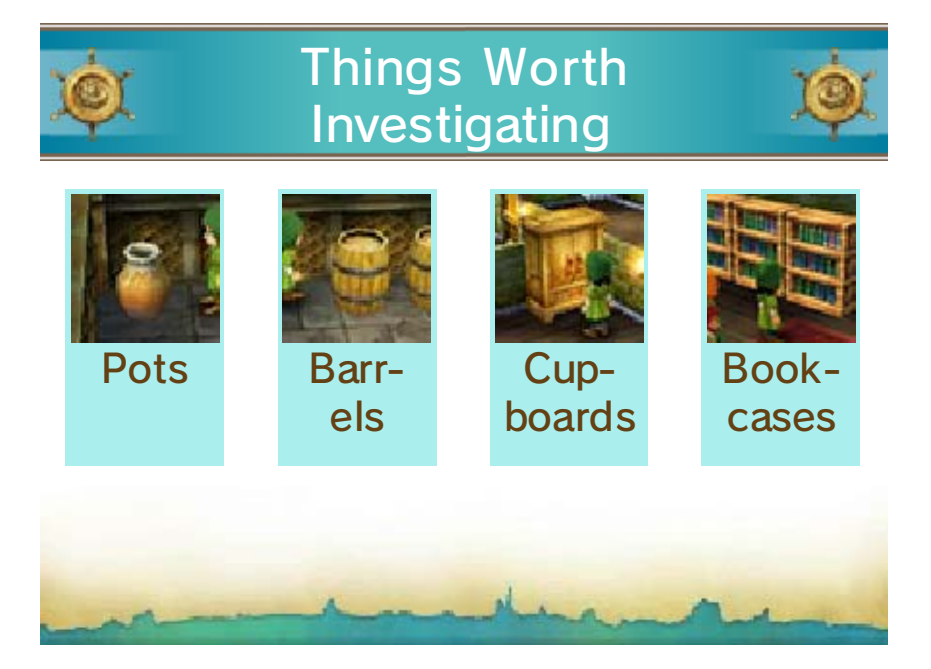

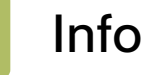

Some options in this menu will only become available as you progress through the story.

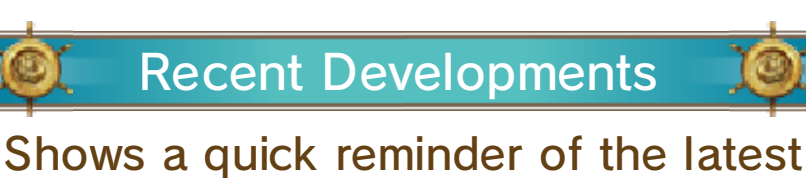

twists and turns in your story.

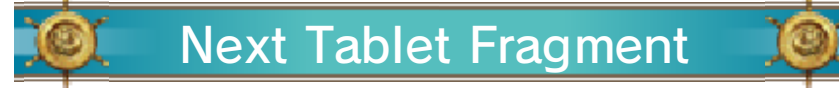

Reveals hints as to the locations where the next tablet fragments can be found.

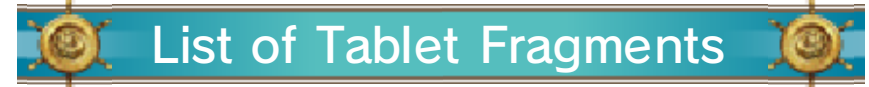

Check which fragments you have already found and which are still to be discovered.

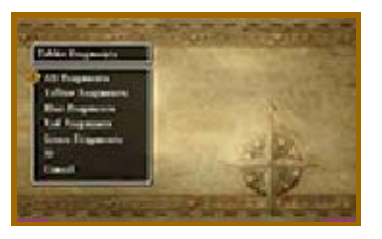

#### The Story So Far

Read through a résumé of your adventure so far. Events that are currently in

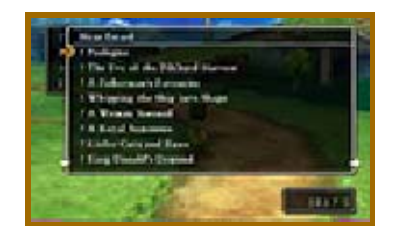

progress are marked with a star  $(\star)$ and entries that you haven't read yet with an exclamation mark (!).

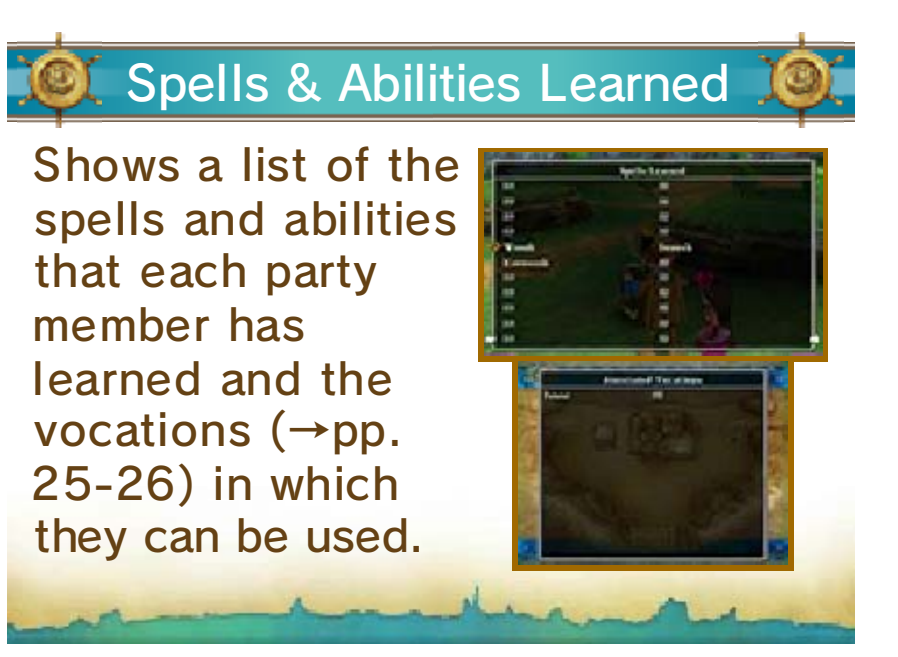

Misc.

This menu contains a wide variety of miscellaneous options, such as changing the way the party line up, or assigning tactics for party members to use during battle.

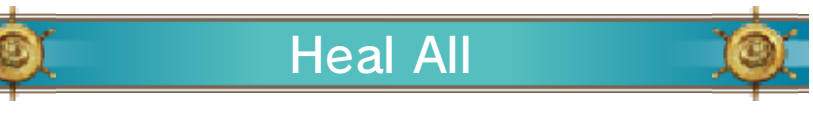

Automatically activate party members' spells and abilities to restore their HP to maximum and cure poisoning.

Notes:

・Party members may not be fully healed if they run out of MP before the process is complete.

・Also, characters who have been killed in action will not be resurrected.

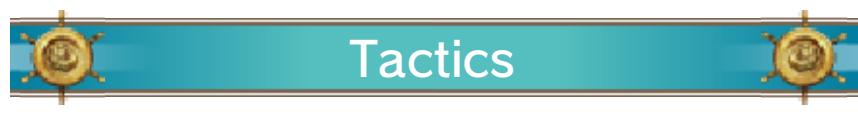

Change the tactics  $(\rightarrow p. 24)$  each party member uses during battle. Tactics can be assigned individually or to the whole party at once.

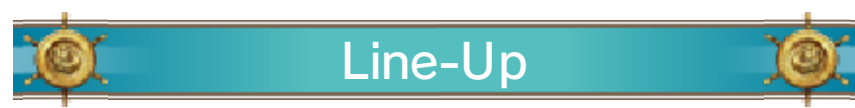

Change the formation of your party. Party members who are closer to the front of the queue are more likely to be attacked by monsters.

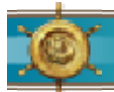

Put all the items that party members cannot equip into the bag. You can do this for the entire party at once or for one member at a time.

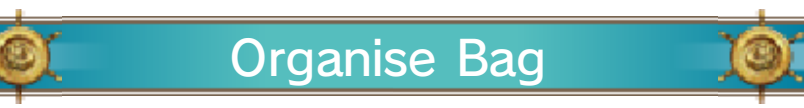

Organise the items in the bag. Items can be sorted by type or alphabetically.

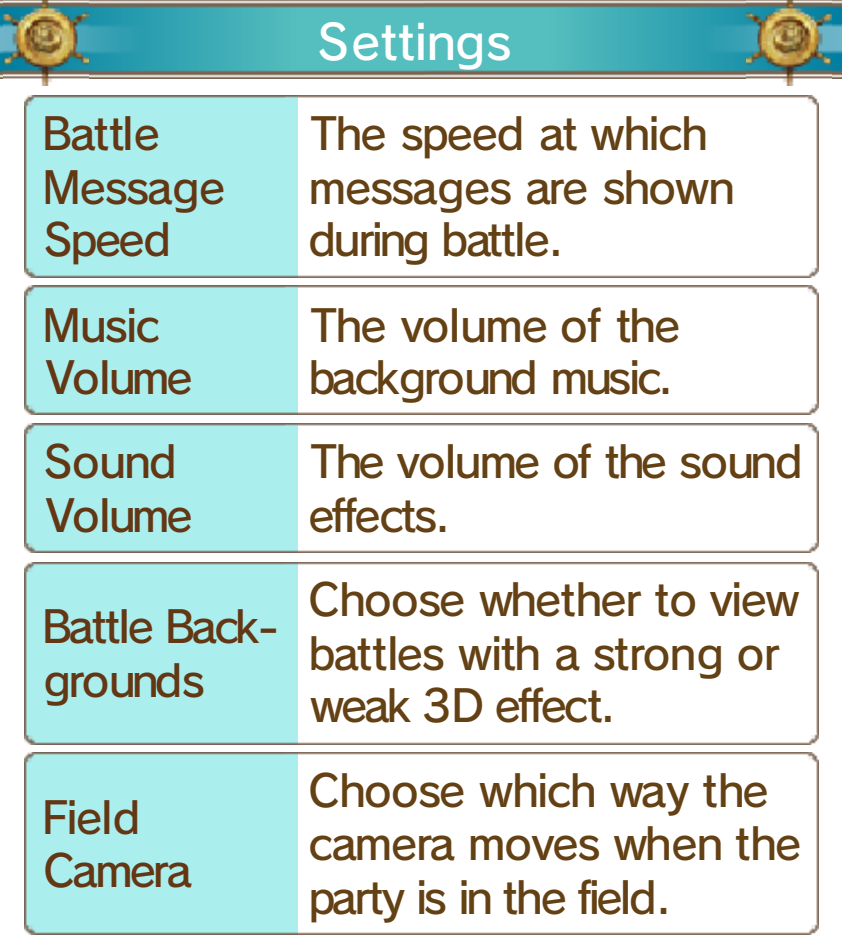

## Quick Save

Record your progress in a quick save log  $(\rightarrow p. 8)$  and suspend your adventure for the time being.

As soon as you bump into a monster while out in the field or deep in a dungeon, battle will begin!

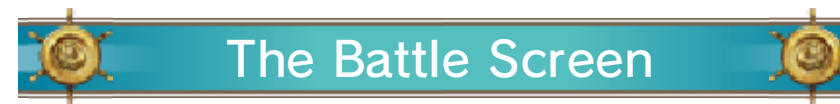

Select commands from the Battle Menu to swing your sword, fire off spells and show those monsters who's boss!

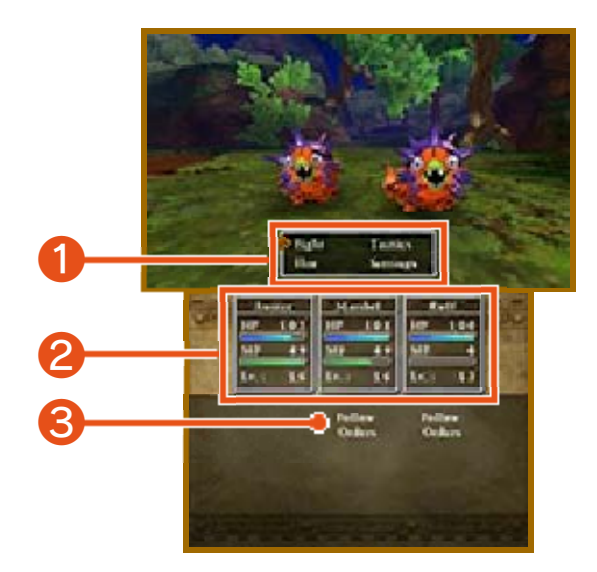

- $\bigcirc$  Battle Menu (→p. 24)
- 2 Party Status
- **Current Tactics**

## Status Ailments

Sometimes an enemy will unleash a special attack that inflicts your party members with

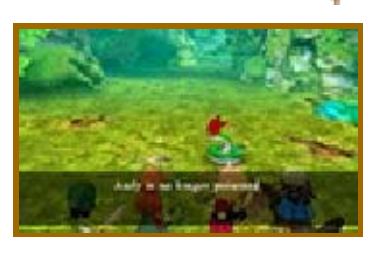

a status ailment. Use spells or healing items to recover.

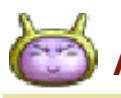

## Ailments at a Glance

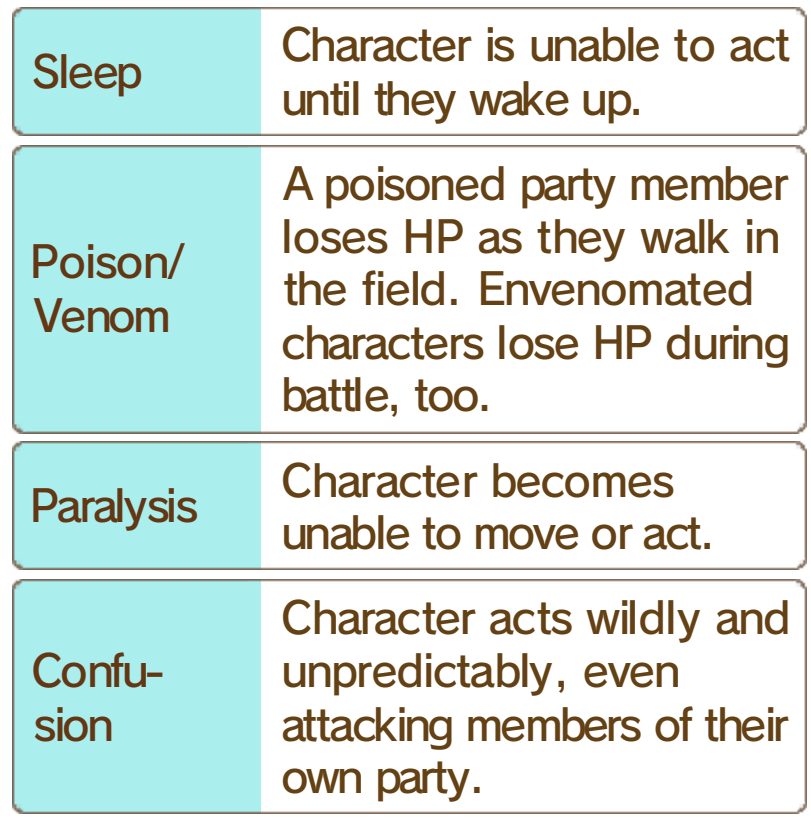

## Concluding Combat

When all enemies have been defeated, the battle ends and the party receive experience,

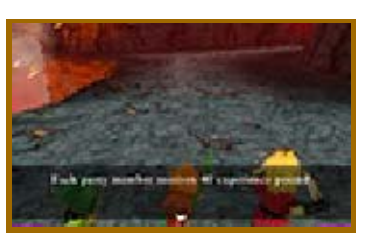

gold and sometimes even items. When a party member gains enough experience, his or her level will increase.

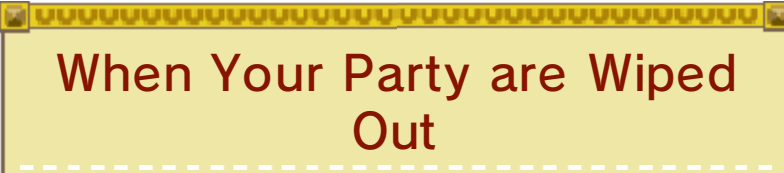

using a resurrection spell. resurrected at a church or by were killed in action can be halved. Any party members that coins in your possession will be saved, but the number of gold you collected since you last any of the items or experience adventure log. You won't lose recorded your progress in an the place where you last battle, you will be returned to party is killed or paralysed in When every member of your

## **Battle Commands**

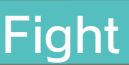

Issue commands to the members of your party to fight the enemy. If a party member is assigned a tactic other than "Follow Orders", they will automatically select an action that suits their tactics.

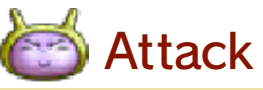

Issue this command to attack either bare-handed or using the weapon with which the party member is currently equipped. Depending on the weapon used, the attack may inflict damage on a single enemy, a group of enemies or even all of the enemies at once.

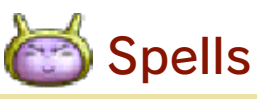

Use MP to cast spells that damage the enemy or strengthen allies.

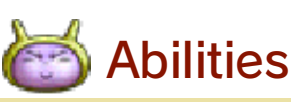

Use a special ability that the party member has learned. Some abilities consume MP.

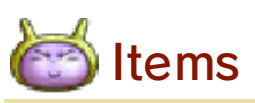

Use an item or piece of equipment in the party member's possession, or change the items they have equipped. Items that are in the bag cannot be accessed during battle.

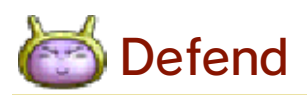

Adopt a defensive posture that reduces the damage the character takes from enemy attacks.

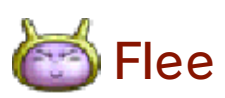

Try to escape from the enemy. If the attempt fails, you will not be able to attack that turn, but the enemy will.

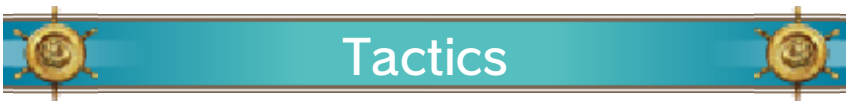

Assign tactics for party members to use during battle. Select a single character to assign tactics individually, or choose "Everyone" to assign the same tactic to the whole party.

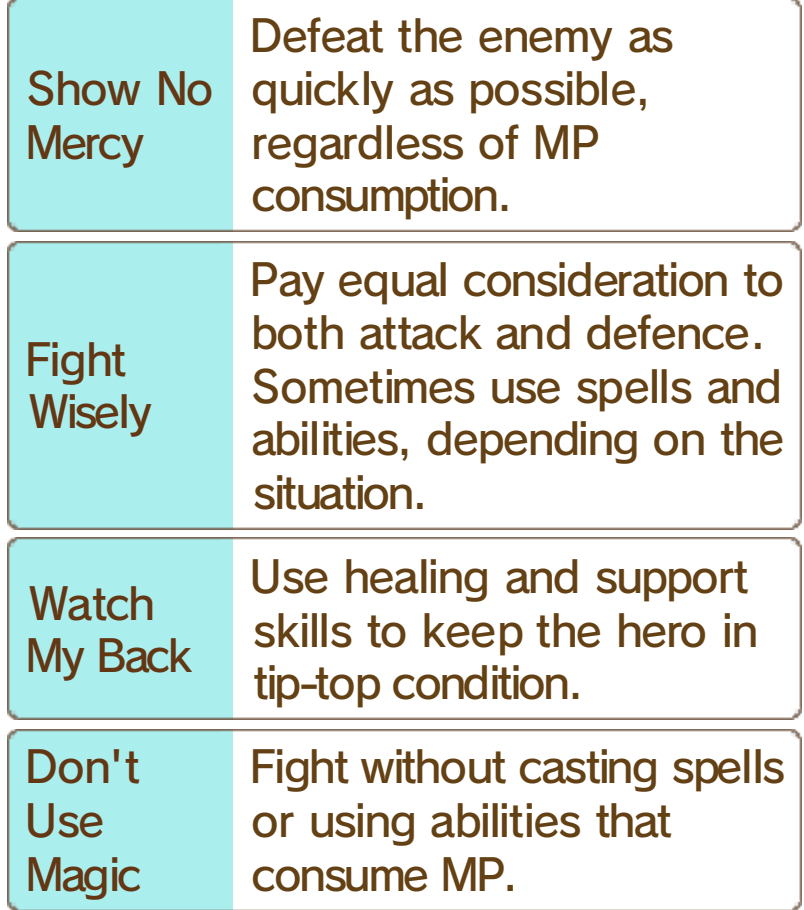

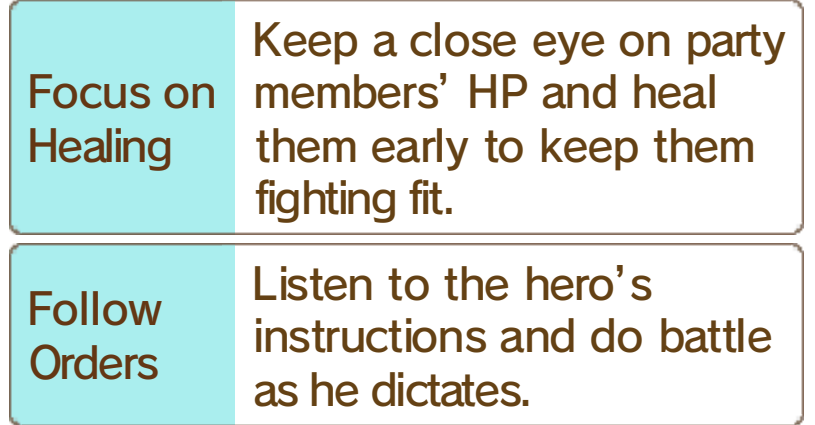

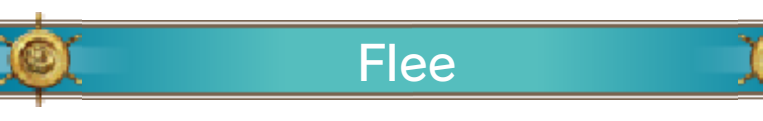

Try to escape from the enemy. If the attempt fails, you will not be able to attack that turn, but the enemy will.

## Settings

Adjust various settings, such as the message speed and music volume. The strength of the 3D effect used in battle can also be adjusted  $(\rightarrow p$ . 22).

### 25 Taking a Vocation

As you progress through the story, you will gain access to Alltrades Abbey, where adventurers can choose and change vocations. Taking on a new vocation can increase a character's attributes and allow them to learn new spells and abilities.

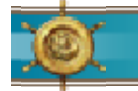

### Changing Vocations

Speak to the High Priest of Alltrades Abbey and choose which party member you want

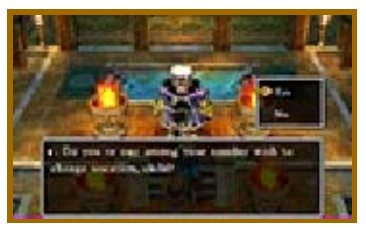

to take on a new vocation.

# Choose a Vocation

Take a look at how each vocation will affect the character's attributes and choose which one you want them to adopt. If none of them take your fancy, select "Quit Vocation" to abandon the character's current vocation.

Note: Changing vocations does not affect a character's level.

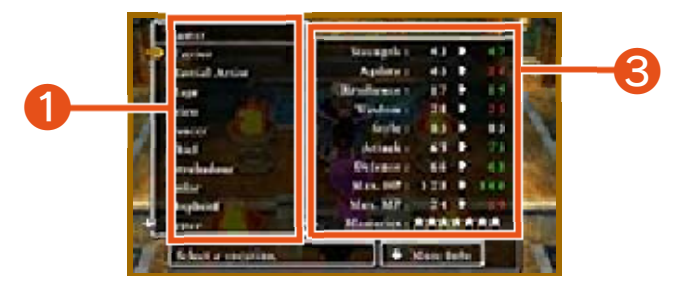

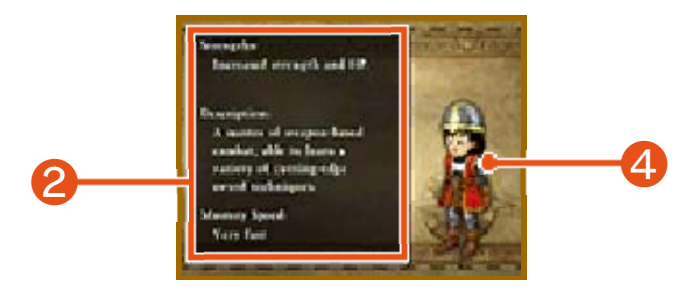

**O** Vocation List

### **2** Vocation Details

Shows the strengths, description and mastery speed of the currently selected vocation.

**8** Attribute Changes

#### 4 Costume Change

Characters dress differently depending on their vocation.

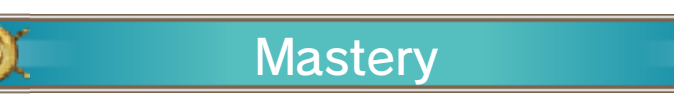

Your mastery level of each vocation is shown on a scale of zero to eight stars. Increasing your

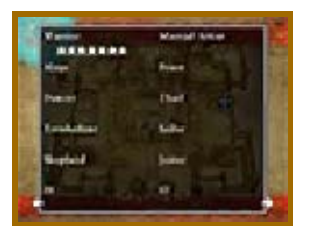

mastery of a vocation makes fights against powerful enemies easier and allows you to learn new spells and abilities.

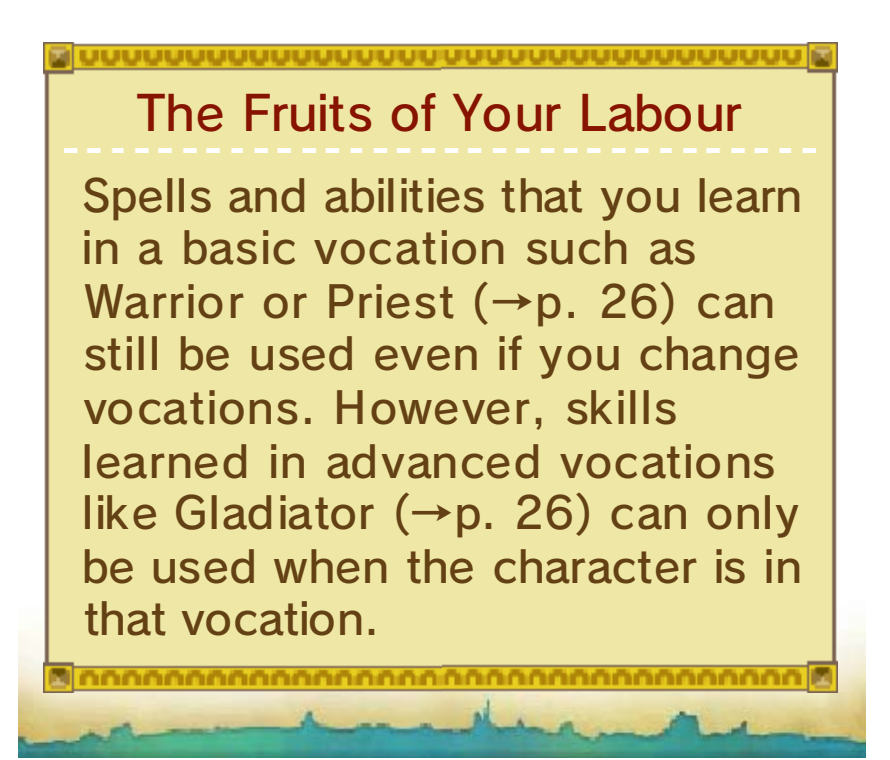

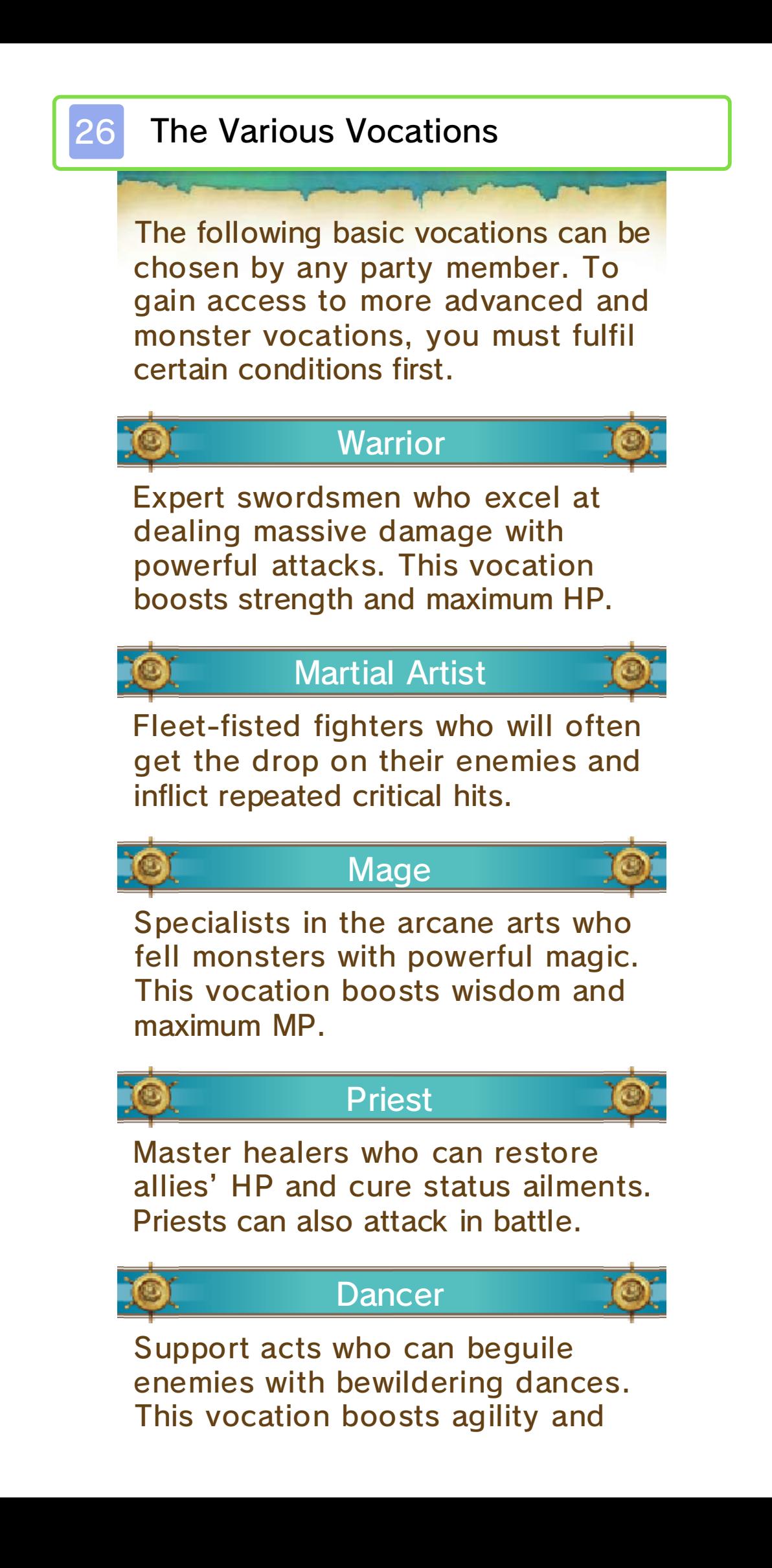

style.

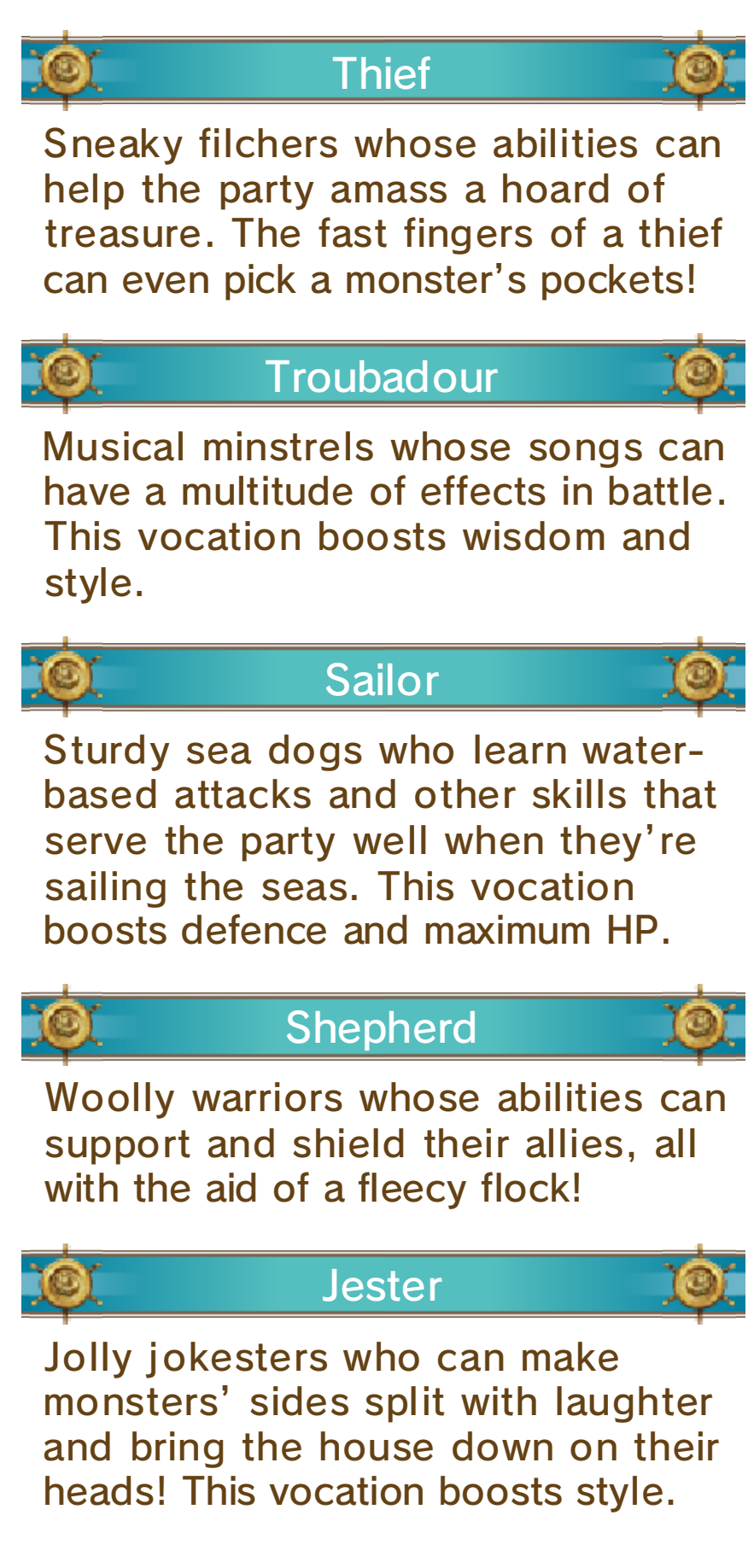

#### Career Advancement

with the speed of a Martial Artist. combines the power of a Warrior Gladiator vocation, which vocations, they will unlock the Warrior and Martial Artist a party member fully masters the basic vocations. For instance, if vocations by mastering several Gain access to advanced

### Monster Vocations

Notes: learn its special abilities. transform into a monster and that allow a party member to monster hearts─special items Defeat certain monsters to obtain

when they are used. Monster hearts are consumed to adopt a monster vocation. monster heart in their posession ・A party member must have a

monster vocations! vocations to unlock advanced ・Master multiple monster

## **Optional Extras**

An adventure isn't an adventure without a few diversions along the way. Why not take some time out to see what the world has to offer, and perhaps make a startling discovery or two!

#### **Casino**

Turn your gold into tokens and test your luck at the slot machines or the poker tables.

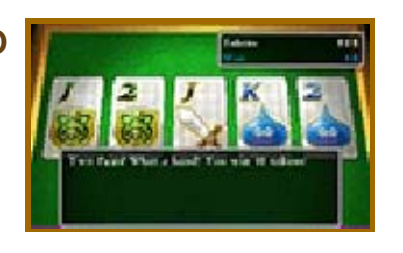

Win big and exchange your tokens for special prizes!

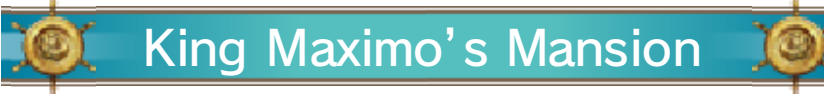

Somewhere in the world lives a miniature monarch who collects mini medals. Take any

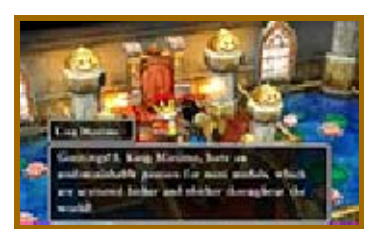

medals you find on your travels to him and he is sure to reward you.

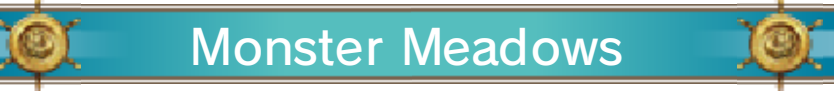

Speak to Monty, the monster monitor, to learn how to make friends with the

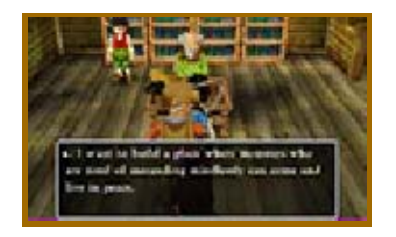

monsters. After befriending a monster and telling them about Monster Meadows, return to Monty to see them settle into their new home. If you help a lot of monsters to move into Monster Meadows, they might do something for you in return!

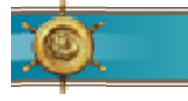

#### Big Book of Beasts

Complete a certain quest to be rewarded with this monstrous encyclopedia.

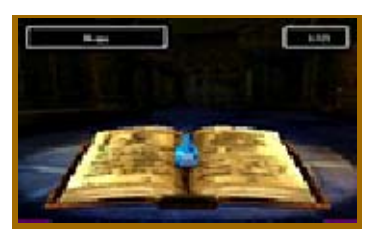

Information about all the monsters you have defeated will automatically be added to its pages.

#### The Haven

During your adventure, you might come across a certain someone who wants to build

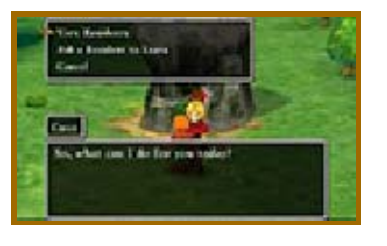

a special village—a place where monsters who dream of being human can live in peace. Find the monsters who have disguised themselves as humans and bring them back to the Haven to see the settlement go from strength to strength.

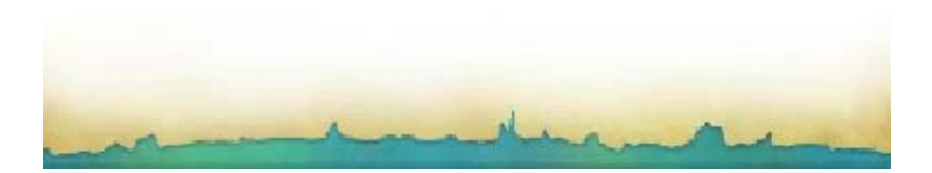

## 28 Traveller's Tablets

Traveller's tablets aren't the same things the party piece together in the Shrine of Mysteries, but a special type of tablet that you can receive from other players via StreetPass™. Traveller's tablets can be used to access special dungeons where powerful enemies await.

## 29 Sharing Tablets

Speak to the old man in the red hat in Monster Meadows to find, view, share and

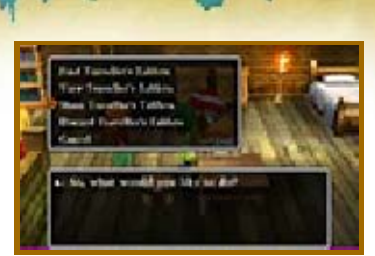

discard traveller's tablets.

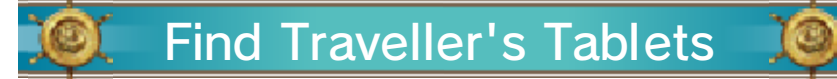

Put together a party of three monsters (one leader and two companions) from the residents of Monster Meadows and send them to search for traveller's tablets on your behalf.

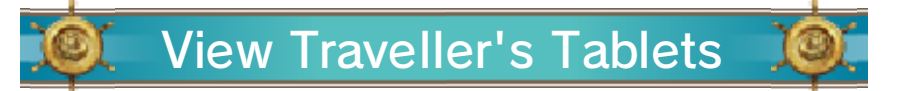

Take a look at the traveller's tablets your monster friends have found. If StreetPass is activated, you can also receive traveller's tablets from other players.

# Share Traveller's Tablets

Send one of your monster friends to share traveller's tablets with other players via StreetPass (→p. 30). When you receive a traveller's tablet from another player, the monster who delivered it will take up residence in the Haven. Notes:

・Traveller's tablets and monsters that are shared are not lost, only copied. Even if you share them with another player, they will not disappear from your game.

・You can share traveller's tablets that you receive from other players even if you have not completed the dungeons they lead to (with certain exceptions). However, when another player receives such a tablet, your monster envoy will not take up residence in their Haven and will not gain a level.

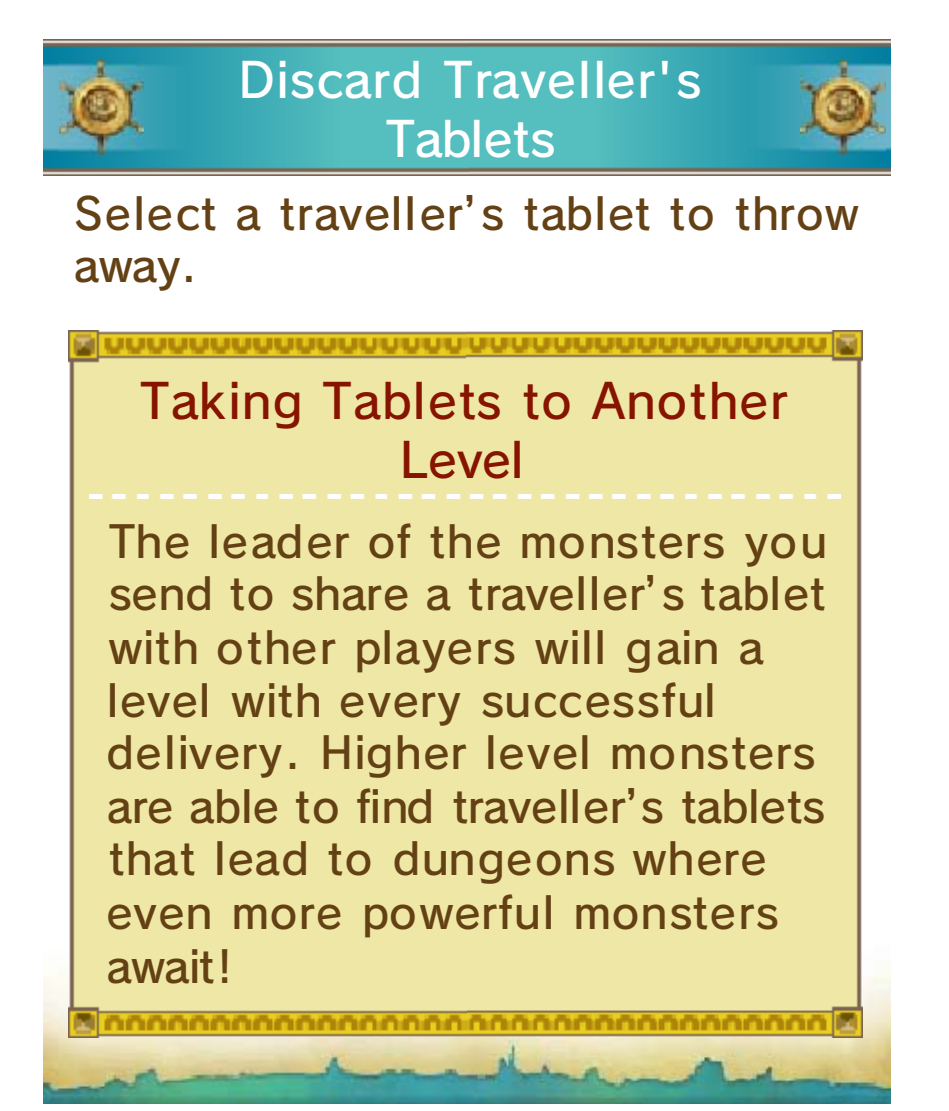

## 30 Using StreetPass

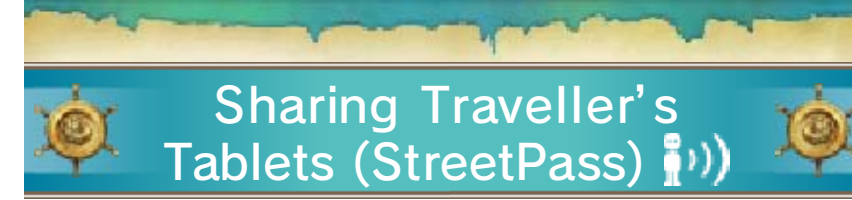

Traveller's tablets will automatically be shared when you are near another player who has also activated StreetPass for this game.

 $\triangle$  This feature will be unlocked as you progress through the game.

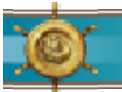

## Activating StreetPass

1. Speak to the old man in the red hat and select "Share Traveller's

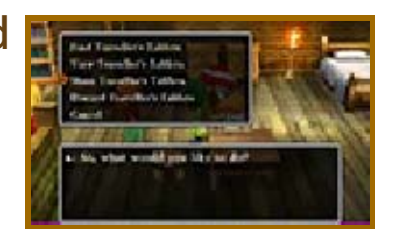

Tablets". When he asks you whether you want to activate StreetPass, answer "Yes".

2. Pick a tablet to share. You can share tablets that your monster friends

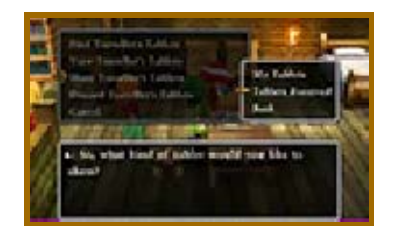

have found, or those received from other players.

3. Fill out your profile with a hobby, title and personality type.

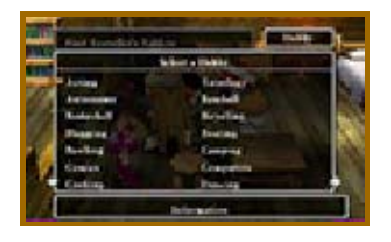

4. When you are happy with the details you have entered, select "Yes", and StreetPass will be activated.

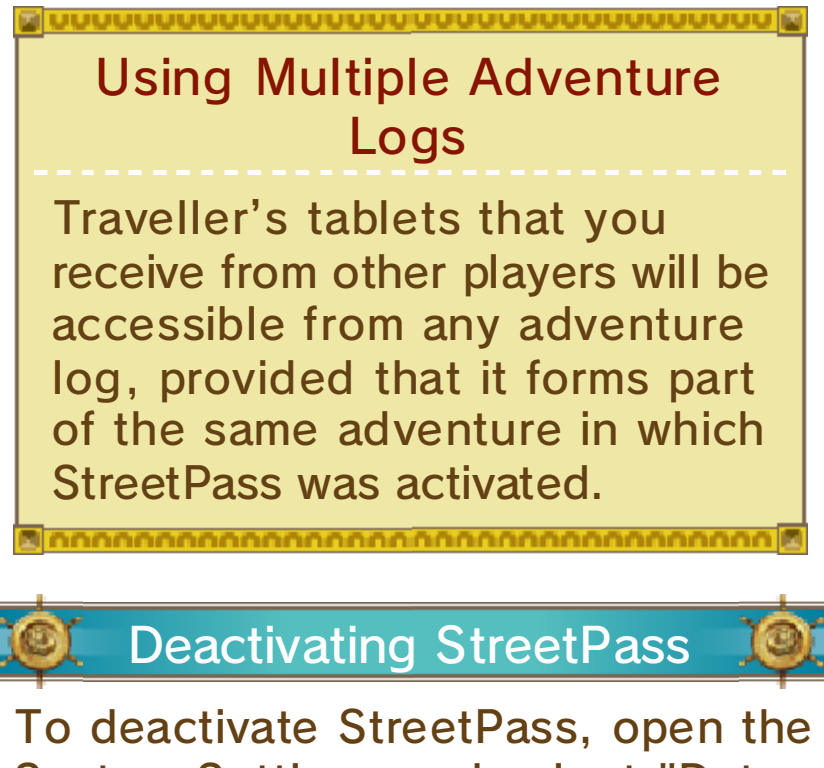

System Settings and select "Data Management", then "StreetPass Management". Touch the icon for this software title, then select "Deactivate StreetPass".

## Using the Internet

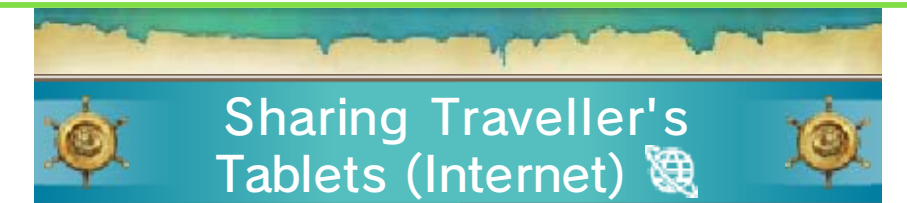

Speak to the landlord of the Download Bar in the Haven to share traveller's tablets with other players via the Internet.

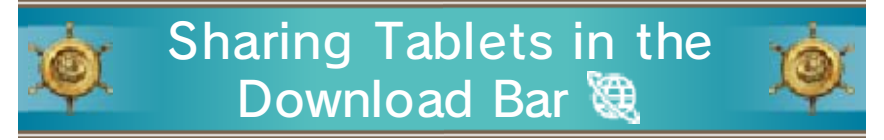

Connect to the Internet to share and receive traveller's tablets. For each traveller's tablet you upload, you can download up to three tablets from other players.

Notes:

・For more information about Internet connection settings, please refer to the Nintendo 3DS Operations Manual.

・Only one tablet can be uploaded per day. After uploading a tablet, you must wait 24 hours before you can upload another.

## 32 How to Contact Us

For product information, please visit the Nintendo website at: www.nintendo.com/countryselector

For technical support and troubleshooting, please refer to the Operations Manual for your Nintendo 3DS system or visit: support.nintendo.com